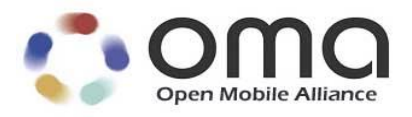

# **Simplified Converged Address Book Architecture**

Approved Version 1.0 – 25 Jul 2017

**Open Mobile Alliance** OMA-AD-S\_CAB-V1\_0-20170725-A Use of this document is subject to all of the terms and conditions of the Use Agreement located at [http://www.openmobilealliance.org/UseAgreement.html.](http://www.openmobilealliance.org/UseAgreement.html)

Unless this document is clearly designated as an approved specification, this document is a work in process, is not an approved Open Mobile Alliance™ specification, and is subject to revision or removal without notice.

You may use this document or any part of the document for internal or educational purposes only, provided you do not modify, edit or take out of context the information in this document in any manner. Information contained in this document may be used, at your sole risk, for any purposes. You may not use this document in any other manner without the prior written permission of the Open Mobile Alliance. The Open Mobile Alliance authorizes you to copy this document, provided that you retain all copyright and other proprietary notices contained in the original materials on any copies of the materials and that you comply strictly with these terms. This copyright permission does not constitute an endorsement of the products or services. The Open Mobile Alliance assumes no responsibility for errors or omissions in this document.

Each Open Mobile Alliance member has agreed to use reasonable endeavors to inform the Open Mobile Alliance in a timely manner of Essential IPR as it becomes aware that the Essential IPR is related to the prepared or published specification. However, the members do not have an obligation to conduct IPR searches. The declared Essential IPR is publicly available to members and non-members of the Open Mobile Alliance and may be found on the "OMA IPR Declarations" list at [http://www.openmobilealliance.org/ipr.html.](http://www.openmobilealliance.org/ipr.html) The Open Mobile Alliance has not conducted an independent IPR reglobal view of this document and the information contained herein, and makes no representations or warranties regarding third party IPR, including without limitation patents, copyrights or trade secret rights. This document may contain inventions for which you must obtain licenses from third parties before making, using or selling the inventions. Defined terms above are set forth in the schedule to the Open Mobile Alliance Application Form.

NO REPRESENTATIONS OR WARRANTIES (WHETHER EXPRESS OR IMPLIED) ARE MADE BY THE OPEN MOBILE ALLIANCE OR ANY OPEN MOBILE ALLIANCE MEMBER OR ITS AFFILIATES REGARDING ANY OF THE IPR'S REPRESENTED ON THE "OMA IPR DECLARATIONS" LIST, INCLUDING, BUT NOT LIMITED TO THE ACCURACY, COMPLETENESS, VALIDITY OR RELEVANCE OF THE INFORMATION OR WHETHER OR NOT SUCH RIGHTS ARE ESSENTIAL OR NON-ESSENTIAL.

THE OPEN MOBILE ALLIANCE IS NOT LIABLE FOR AND HEREBY DISCLAIMS ANY DIRECT, INDIRECT, PUNITIVE, SPECIAL, INCIDENTAL, CONSEQUENTIAL, OR EXEMPLARY DAMAGES ARISING OUT OF OR IN CONNECTION WITH THE USE OF DOCUMENTS AND THE INFORMATION CONTAINED IN THE DOCUMENTS.

© 2017 Open Mobile Alliance All Rights Reserved. Used with the permission of the Open Mobile Alliance under the terms set forth above

## **Contents**

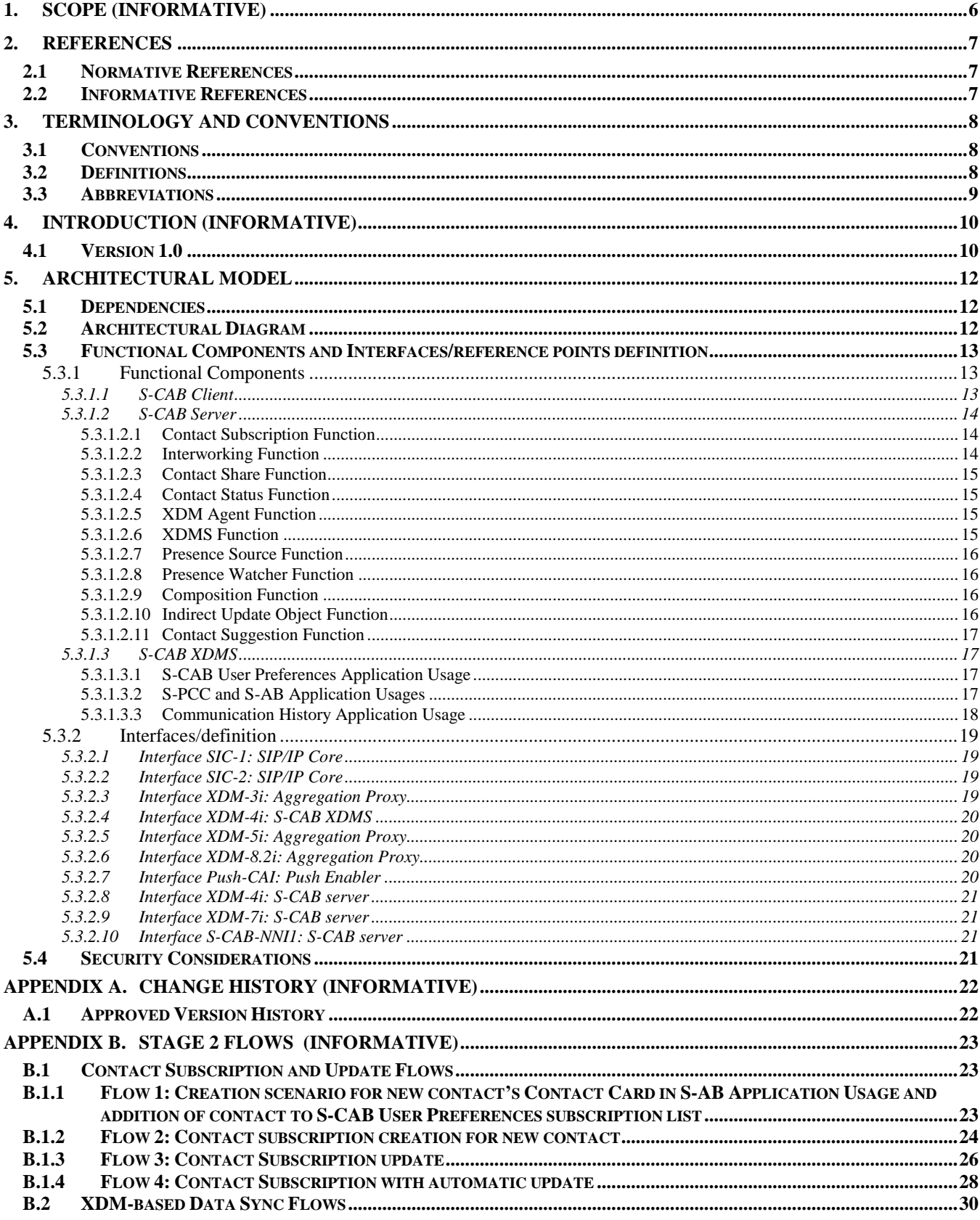

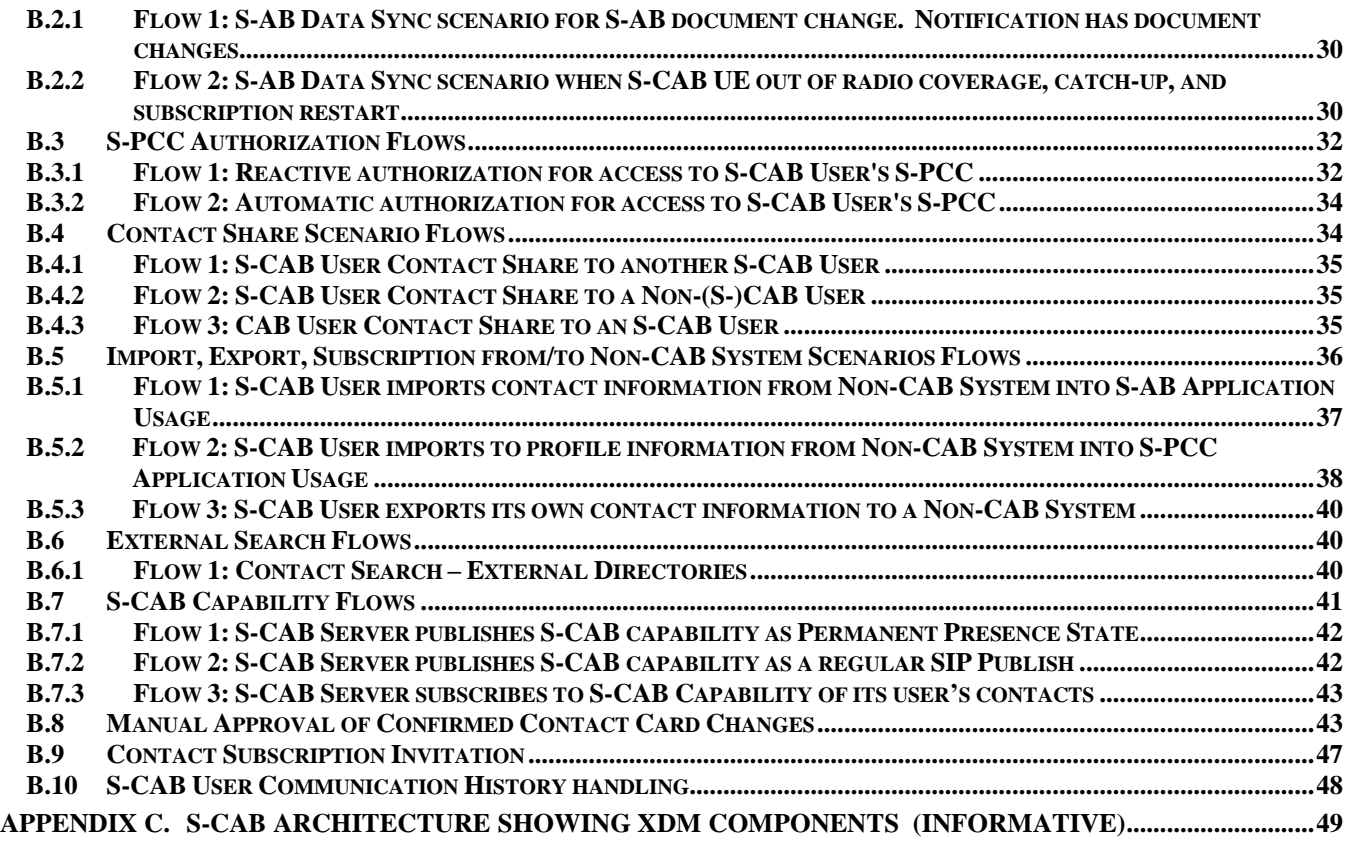

# **Figures**

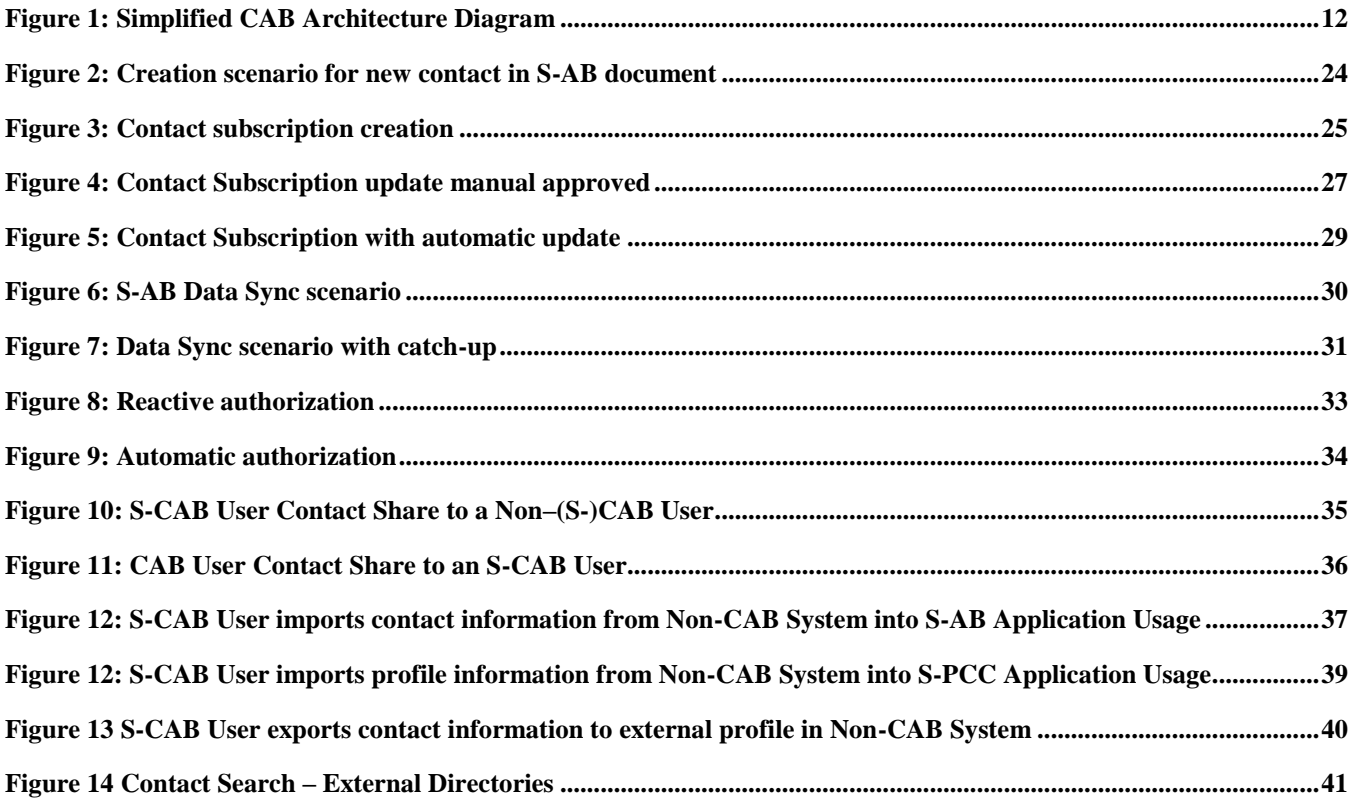

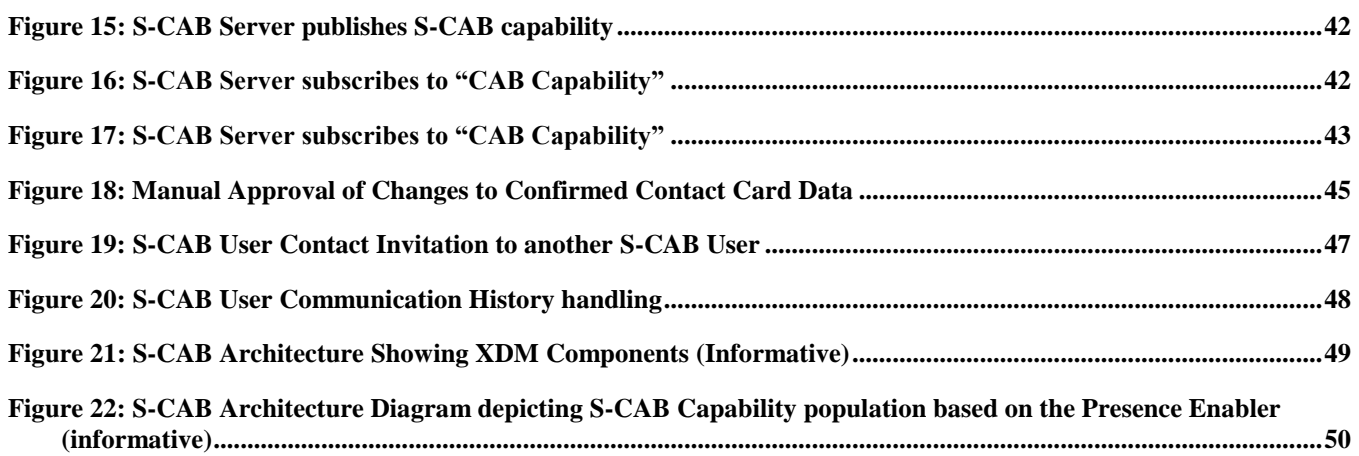

# <span id="page-5-0"></span>**1. Scope (Informative)**

## <span id="page-6-0"></span>**2. References**

### <span id="page-6-1"></span>**2.1 Normative References**

- <span id="page-6-5"></span>[OMA DM SO] "OMA Device Management Standardized Objects", Version 1.2, Open Mobile Alliance™, OMA-TS-DM-StdObj-V1\_2, URL[: http://www.openmobilealliance.org/](http://www.openmobilealliance.org/)
- **[OMA DM TND]** "OMA Device Management Tree and Description", Version 1.2, Open Mobile Alliance<sup>TM</sup>, OMA-TS-DM-TND-V1\_2, URL[: http://www.openmobilealliance.org/](http://www.openmobilealliance.org/)
- **[OMA Push AD]** "Push Architecture" Version 2.2, Open Mobile Alliance™, OMA-AD-Push-V2\_2, URL: <http://www.openmobilealliance.org/>
- <span id="page-6-3"></span>**[OMA XDM AD]** "XML Document Management Architecture", Version 2.1, Open Mobile Alliance™, OMA-AD-XDM-V2\_1, URL[:http://www.openmobilealliance.org/](http://www.openmobilealliance.org/)
- **[OMA XDM Core]** "XML Document Management Specification", Version 2.2, Open Mobile Alliance™, OMA-TS-XDM\_Core-V2\_2, URL[:http://www.openmobilealliance.org/](http://www.openmobilealliance.org/)
- [\[OMA XDM](#page-6-3) RD] "XML Document Management Requirements", Version 2.2, Open Mobile Alliance<sup>TM</sup>, OMA-RD-XDM-V2\_2, URL[: http://www.openmobilealliance.org/](http://www.openmobilealliance.org/)
- **[RFC2119]** "Key words for use in RFCs to Indicate Requirement Levels", S. Bradner, March 1997, URL:http://www.ietf.org/rfc/rfc2119.txt
- **[RFC5874]** IETF RFC 5874 "An Extensible Markup Language (XML) Document Format for Indicating a Change in XML Configuration Access Protocol (XCAP) Resources", J. Rosenberg, J. Urpalainen, May 2010, URL: http://www.ietf.org/rfc/rfc5874.txt
- **[S-CAB RD]** "Simplified Converged Address Book Requirements", Version 1.0, Open Mobile Alliance™, OMA-RD-S- $CAB-V1_0$ , URL[:http://www.openmobilealliance.org/](http://www.openmobilealliance.org/)

### <span id="page-6-2"></span>**2.2 Informative References**

<span id="page-6-6"></span><span id="page-6-4"></span>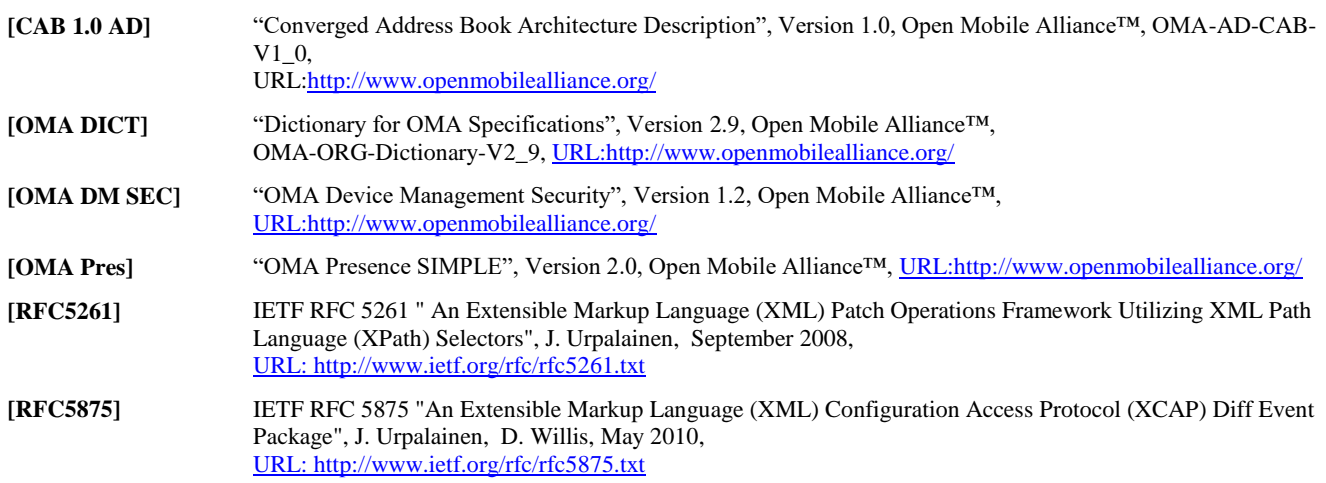

## <span id="page-7-0"></span>**3. Terminology and Conventions**

## <span id="page-7-1"></span>**3.1 Conventions**

The key words "MUST", "MUST NOT", "REQUIRED", "SHALL", "SHALL NOT", "SHOULD", "SHOULD NOT", "RECOMMENDED", "MAY", and "OPTIONAL" in this document are to be interpreted as described in [RFC2119].

All sections and appendixes are informative, unless they are explicitly indicated to be normative.

All sections and appendixes, except "Scope" and "Introduction", are normative, unless they are explicitly indicated to be informative.

## <span id="page-7-2"></span>**3.2 Definitions**

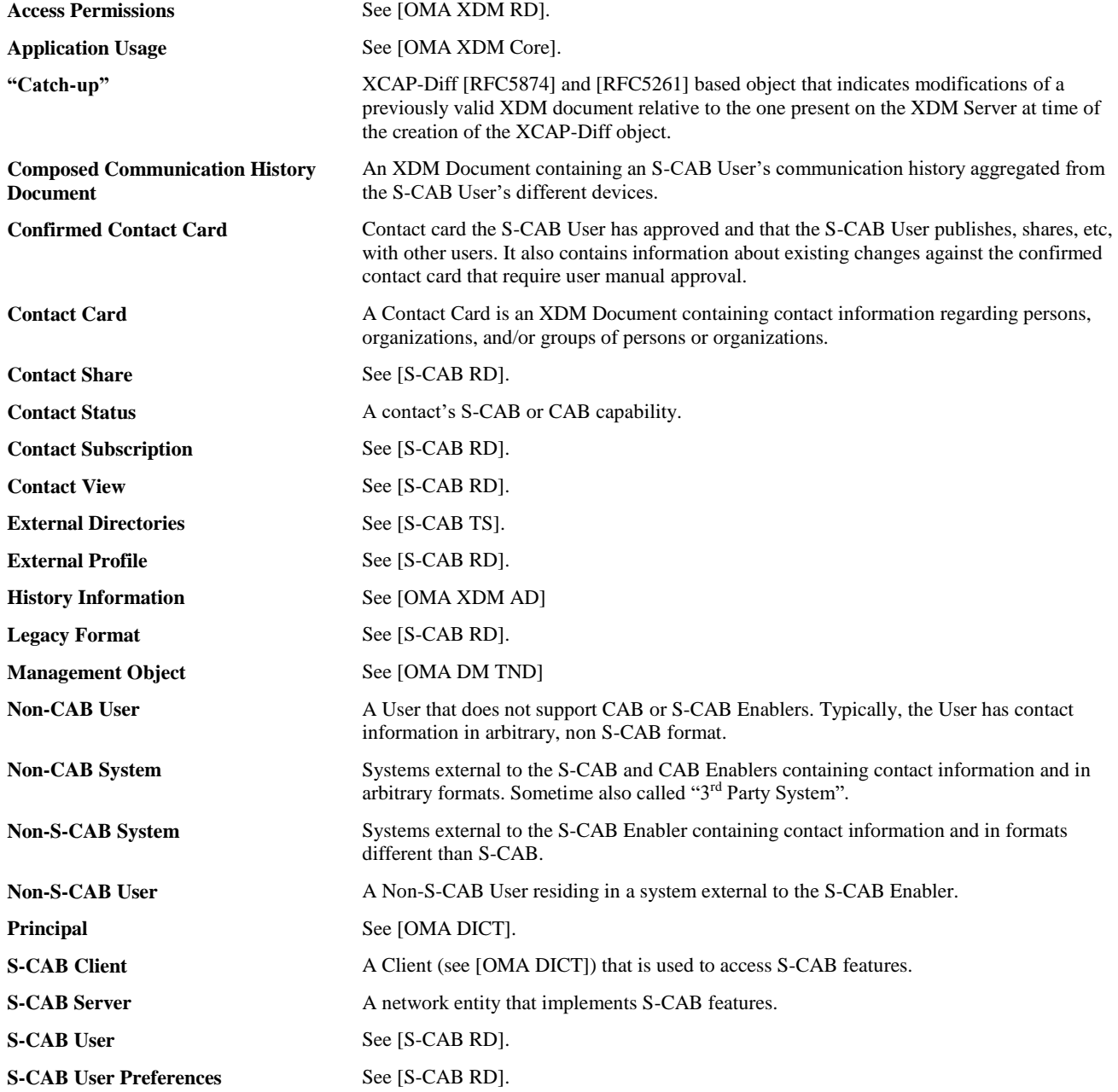

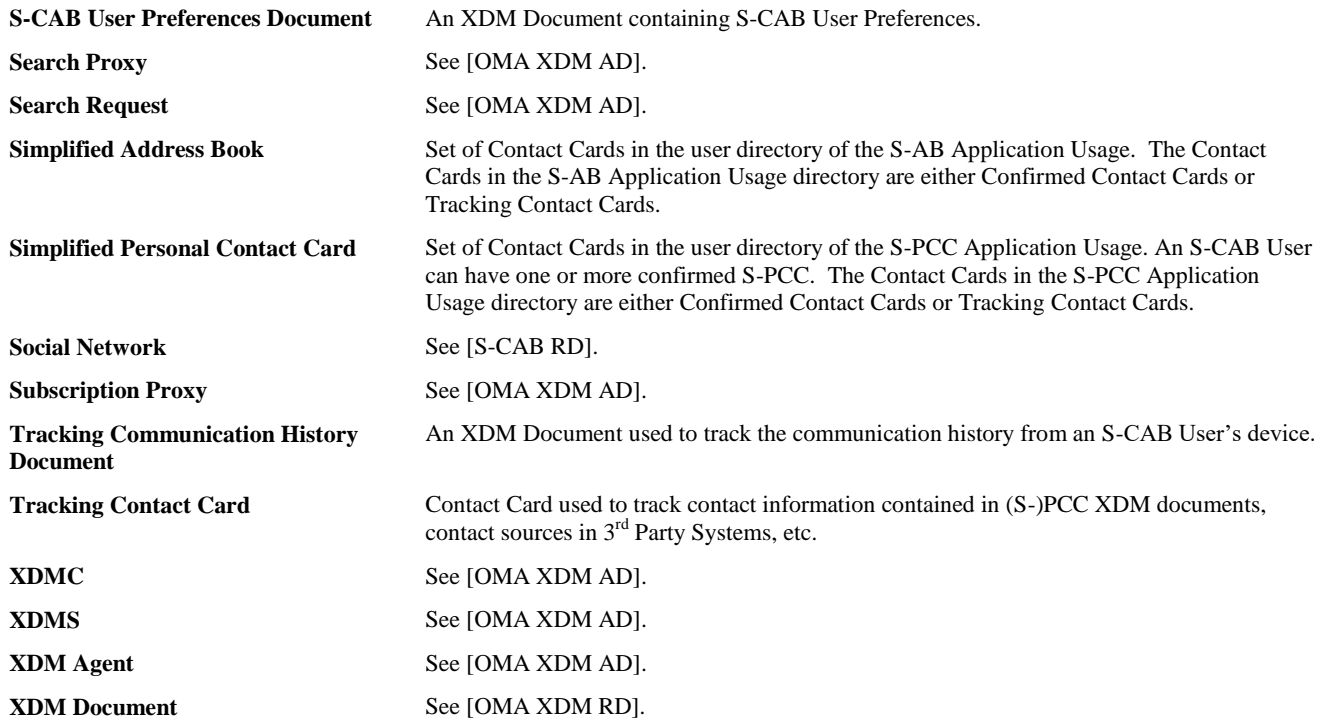

## <span id="page-8-0"></span>**3.3 Abbreviations**

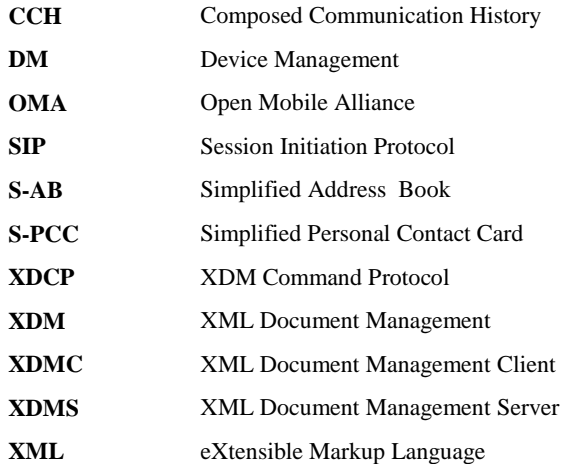

## <span id="page-9-0"></span>**4. Introduction (Informative)**

The Simplified CAB Enabler provides the CAB User with the features described in section [4.1.](#page-9-1) Principally, the Simplified CAB architecture utilizes the XDM Enabler [\[OMA XDM](#page-6-3) AD] to fulfill the requirements of [S-CAB RD].

## <span id="page-9-1"></span>**4.1 Version 1.0**

S-CAB Technical Specification version 1.0 supports the following features:

- 1) S-PCC and S-AB document management The S-CAB Enabler allows S-CAB User devices and XDM-based application entities to:
	- a. Create, delete, retrieve, and replace, all or a subset of the informational elements of the S-PCC and S-AB documents;
	- b. Catch-up document changes relative to a previous valid document version;
	- c. Control access for all or a subset of the informational elements of an S-PCC and S-AB documents;
	- d. Retrieve request and modification history to the S-PCC and S-AB documents;
	- e. Restore S-PCC and S-AB Contact Cards to a previous version; and,
	- f. Write multiple document changes via XDCP request to the S-PCC and S-AB documents relative to the current XDM document version.
- 2) Automatic update and composition of Confirmed Contact Card data based on changes to Tracking Contact Cards.
- 3) Manual approval of changes to Confirmed Contact Card data based on changes to Tracking Contact Cards.
- 4) S-PCC document subscription The S-CAB Enabler allows S-CAB Users to request their S-CAB Server subscribe to all or a subset of another S-CAB User's S-PCC Contact Cards for purposes of document change tracking.
	- a. Subscription change updates are reflected into Tracking Contact Cards.
- 5) S-PCC and S-AB document event notifications: The S-CAB Enabler allows devices of an S-CAB User to receive notifications in the following cases:
	- a. Unauthorized access, change subscription, or search requests;
	- b. Document changes; and,
	- c. Document changes requiring user involvement.
- 6) S-PCC and S-AB document forwarding The S-CAB Enabler provides the S-CAB User with the ability to send all or a subset of their S-PCC and S-AB document information to other users, both S-CAB and Non-S-CAB Users.
- 7) S-PCC and S-AB document searching: The S-CAB Enabler provides search mechanism that allows S-CAB Users to search for information in S-PCC Contact Cards. The information returned in search operations is based on the Access Permissions of the target S-PCC Contact Cards. The S-CAB Enabler provides search function for only the S-CAB User's own S- S-AB Contact Cards.
- 8) Non-S-CAB System document searching: The S-CAB Enabler provides search mechanism that allows S-CAB Users to search for user profile information in External Directories and 3<sup>rd</sup> Party Systems i.e. in Non-CAB Systems.
- 9) Import/Export The S-CAB Enabler provides the ability to perform import and export operations between confirmed S-PCC and S-AB Contact Cards and information stored in Non-CAB Systems. Import and export operations can be requested to occur one time or to be periodically scheduled.
	- a. Imported data changes are reflected in Tracking Contact Cards.
	- b. Interfaces to Non-CAB Systems are outside the scope of S-CAB.
- 10) Document change subscription to S-CAB User's 3rd Party External Profile: The S-CAB Enabler can subscribe to changes in user contact information in Non-CAB Systems.
	- a. Received data changes are reflected in S-PCC Tracking Contact Cards.
	- b. Interfaces to Non-CAB Systems are outside the scope of the S-CAB Enabler.
- 11) Social Network Interworking: The S-CAB Enabler expands the social networking experience of S-CAB Users.
	- a. Enriching the existing contacts with information from external Social Networks.
	- b. Provide new contact suggestions.
	- c. Changes are reflected into Tracking Contact Cards.
	- d. Interfaces to Social Network Systems are outside the scope of S-CAB.
- 12) Communication History and Usage Information from S-CAB User's devices and association of this information with S-CAB User's Contacts.

Some S-CAB requirements are dealing with lawful interception. These capabilities are generic in nature and can be resolved in various ways in a solution implementation that do not require interoperability and hence should not be specific to S-CAB, or developed as part of S-CAB. The realization of those capabilities is left to the implementation or may become a topic of activity for a future OMA enabler.

## <span id="page-11-0"></span>**5. Architectural Model**

The S-CAB Enabler re-uses concepts of other OMA Enablers, particularly the XDM [\[OMA XDM](#page-6-3) AD] Enabler. The S-CAB architecture is designed to support a wide range of devices independent of the user device access technologies. The architecture is based on the requirements specified in [S-CAB RD].

## <span id="page-11-1"></span>**5.1 Dependencies**

The S-CAB Enabler depends on other OMA Enablers and external entities, including the following:

- OMA XDM [\[OMA XDM](#page-6-3) AD] that provides the support for the functions of the S-CAB Clients, the S-CAB Server and the S-CAB XDMS(s).
- OMA DM [\[OMA DM SO\]](#page-6-5) that provides the support for remote provisioning and management of the Management Object containing necessary configuration parameters for the S-CAB Client.
- OMA Push [OMA Push AD] that provides support for notifications to S-CAB XDM Document changes.
- SIP/IP Core [OMA XDM AD] section 5.3.2.1 "SIP/IP Core", which performs a variety of services in support of the S-CAB functions.

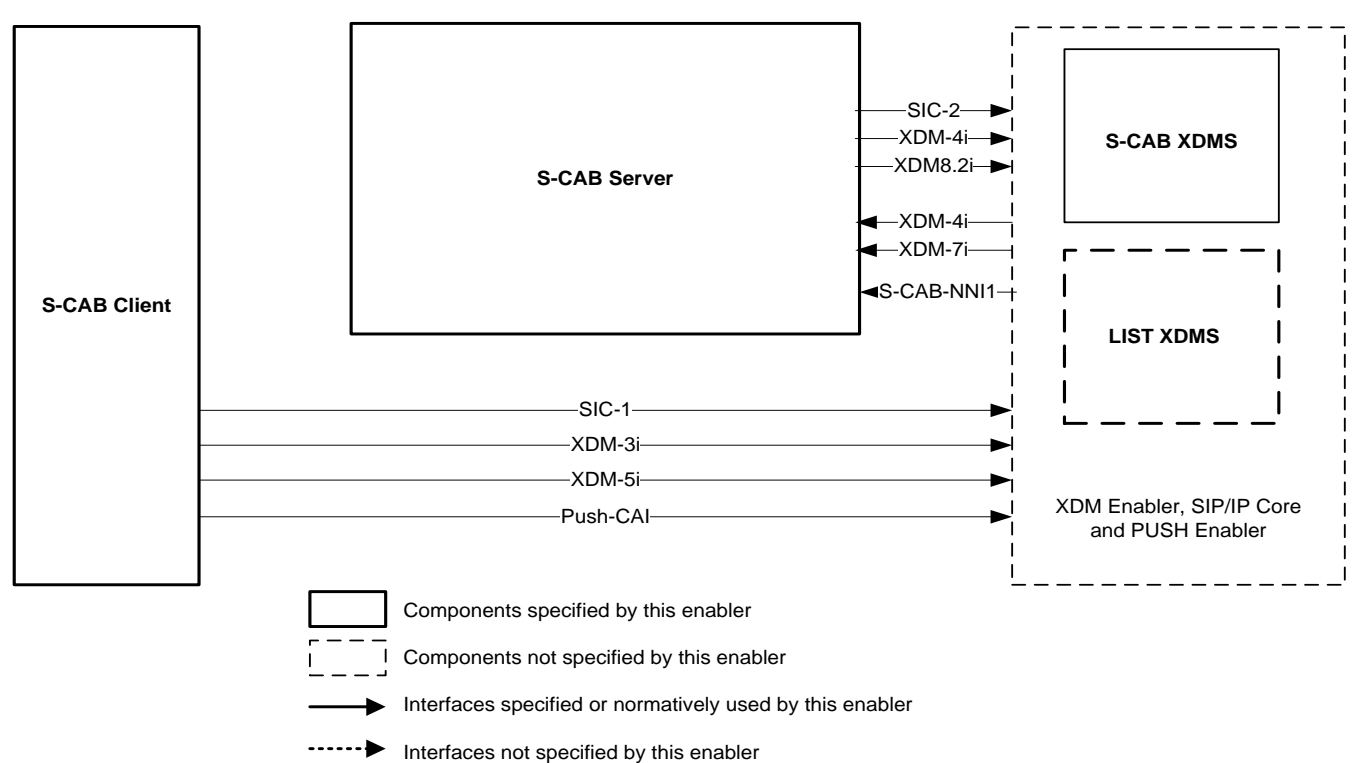

## <span id="page-11-2"></span>**5.2 Architectural Diagram**

<span id="page-11-3"></span>**Figure 1: Simplified CAB Architecture Diagram**

## <span id="page-12-0"></span>**5.3 Functional Components and Interfaces/reference points definition**

### <span id="page-12-1"></span>5.3.1 Functional Components

### <span id="page-12-2"></span>**5.3.1.1 S-CAB Client**

The S-CAB Client supports an XDMC as described in section 5.3.1.1 of [\[OMA XDM](#page-6-3) AD], and SHALL perform the following:

- Manage S-CAB XDM documents;
- Writes multiple document changes via XDCP request in standard XDM change format [RFC5874] via XDCP request to the S-PCC and S-AB documents relative to the current XDM Document version;
- Manage XDM Preferences information for the S-CAB XDM documents;
- Manage XDM History information for the S-CAB XDM documents;
- Support S-CAB XDM document change subscriptions via either SIP or non SIP mechanisms section 6.1.2 of [OMA XDM Core];
- Support subscription filters, as defined in section 6.1.2 of [OMA XDM Core];
- Receive XDM History document change notifications in standard XDM change format [RFC5874] for the S-CAB XDM documents;
- Request S-PCC and S-AB XDM document forwarding;
- Search for S-PCC and S-AB information:
- Search for  $3<sup>rd</sup>$  Party Non-S-CAB System contact information;
- Request import on a one time basis or a periodic basis of Non-CAB System based information via XDCP requests;
- Request export on a one time basis or a periodic basis from the S-PCC and S-AB documents via XDCP requests;
- Request subscription to changes in CAB User's own profile information in Non-CAB Systems via XDCP requests;
- Request subscription to changes in S-AB contacts' information in Non-CAB Systems via XDCP requests;
- Support authentication requests and responses;
- For manual approval of changes to a Confirmed Contact Card due to changes to a Tracking Contact Card, subscribe for changes to the Update Object in the Confirmed Contact Card to determine if manual approval of a change is required for the subscribed Confirmed Contact Card, and if this is the case, read and process the referenced Indirect Update Object XDM Document;
- Update the Communication History Application Usage in S-CAB XDMS with the latest S-CAB User's Communication History and Usage Information from devices; and,

Note: the internal interaction between the S-CAB Client and other entities within the device in order to obtain the aggregated Communication History for various communications (e.g. voice, IM, CPM, SMS/MMS, etc) are out of scope of this specification.

- Retrieve the latest Communication History information from the Communication History Application Usage of the S-CAB XDMS.
- Receive suggestions for new contacts to be added to the S-CAB User's address book.
- Generate invitations for other Users to subscribe to the S-CAB User's personal information.
- Receive invitations for subscription to another S-CAB User's personal information.

The S-CAB Client sending and receiving vCard or any other Legacy Format is outside the scope of the Simplified CAB Enabler.

### <span id="page-13-0"></span>**5.3.1.2 S-CAB Server**

The S-CAB Server is a network entity that supports an XDM Agent and limited parts of an XDMS as described in sections 5.3.1.13 and 5.3.1.6 of [\[OMA XDM](#page-6-3) AD], respectively, and SHALL support the following functions described in the subsections below.

#### <span id="page-13-1"></span>**5.3.1.2.1 Contact Subscription Function**

The S-CAB Contact Subscription Function is used to subscribe for document changes in other CAB users PCC Documents.

The S-CAB Contact Subscription Function SHALL perform the following:

- Generates subscriptions either directly or via the XDM Enabler Subscription Proxy described in section 5.3.1.3 of [OMA XDM AD] to S-CAB User S-PCC documents based on the served S-CAB User's subscription list in the served S-CAB User Preferences document;
- Supports subscription filters as defined in section 6.1.2 of [OMA XDM Core], and stored in the S-CAB User Preferences document;
- Receives document change notifications from subscribed S-PCC documents, and manages associated Tracking Contact Cards contained in the S-AB Application Usage;
- Manages Indirect Update Object XDM documents associated with tracked contact cards in case of manual approval of changes to the Confirmed Contact Cards;
- Receives catch-up document changes via XDCP response in standard XDM change format [RFC5874] version from the S-CAB XDMS; and,
- Writes multiple document changes in standard XDM change format [RFC5874] via XDCP request to the S-PCC and S-AB documents.

#### <span id="page-13-2"></span>**5.3.1.2.2 Interworking Function**

The S-CAB Interworking Function is used to interwork with Non-S-CAB Systems.

The S-CAB Interworking Function SHALL perform the following:

- Perform format adaptation between S-PCC (S-AB) format and Non-CAB System formats;
- Imports contact information on a one-time basis or a periodic basis from Non-CAB Systems according to S-CAB User requests conveyed via XDCP request, and stores in Tracking Contact Cards in accordance with S-PCC (S-AB) Access Permissions;
- Subscribes to change events in Non-CAB Systems according to S-CAB User requests conveyed via XDCP, and stores in Tracking Contact Cards in accordance with S-PCC (S-AB) Access Permissions;
- Manages Indirect Update Object XDM documents associated with tracked contact cards;
- Exports contact information from S-PCC (S-AB) Confirmed Contact Cards on a one-time basis, a periodic basis, or a document change basis towards Non-CAB Systems, based on S-CAB User requests conveyed via XDCP request from the S-CAB User, in accordance with S-PCC (S-AB) Access Permissions;
- Performs Contact Search towards Non-CAB Systems based on S-CAB User requests conveyed via the XDM-5i to the S-CAB Server;
- Receives catch-up XDM document changes via XDCP response in standard XDM change format [RFC5874] from the S-CAB XDMS relative to the current S-PCC and S-AB document version the S-CAB Server possesses; and,
- Writes document changes via XDCP request in standard XDM change format [RFC5874] to the S-PCC and S-AB documents relative to the current XDM Document version.

#### <span id="page-14-0"></span>**5.3.1.2.3 Contact Share Function**

The S-CAB Contact Share function is used to share information in an S-CAB User's S-AB and S-PCC documents with other users.

The S-CAB Contact Share Function SHALL perform the following:

- Performs format adaptation between S-PCC (S-AB) format and Non-S-CAB System formats;
- Supports S-PCC (S-AB) XDM Document Forwarding with the CAB 1.x Enabler(s);
- Delivers S-PCC (S-AB) contact cards to external recipients in Non-S-CAB Systems based on S-CAB User requests conveyed via XDCP request from the S-CAB User, in accordance with S-PCC (S-AB) Access Permissions;
- Receives catch-up XDM document changes in standard XDM change format [RFC5874] from the S-CAB XDMS relative to the current S-PCC (S-AB) document version the S-CAB Server possesses; and,
- Writes multiple document changes in standard XDM change format [RFC5874] via XDCP request to the S-PCC (S-AB) documents relative to the current XDM Document version.

#### <span id="page-14-1"></span>**5.3.1.2.4 Contact Status Function**

The Contact Status Function populates the S-CAB or CAB capability of a contact. While several mechanisms are possible to determine the S-CAB capability of other users, such as: one time Contact Subscription, contact search, exchange of S-CAB capability through Presence Server [OMA Pres], none is mandated by this specification.

If the S-CAB Server supports the exchange of S-CAB capability information via the Presence Enabler [OMA Pres], the S-CAB Server SHALL perform the following:

- Through the Presence Source Function publishes to the Presence Enabler the S-CAB capability for those S-CAB Users served by this S-CAB Server (as Permanent Presence State [OMA Pres] to the Presence XDMS, or as a regular SIP Publish to the Presence Server);
- Through the Presence Watcher Function subscribes to the Presence information of the contacts of the S-CAB Users served by this S-CAB Server in order to receive their S-CAB or CAB capability as part of the Presence information updates; and,
- Through the XDM Agent Function requests updates in the S-PCC document to include S-CAB User's contacts S-CAB capability information.

The Contact Status Function is used to notify an S-CAB User about his/her inclusion in other S-CAB Users and CAB 1.0 Users Address Books.

#### <span id="page-14-2"></span>**5.3.1.2.5 XDM Agent Function**

The XDM Agent Function is a supporting entity used by other S-CAB Server functions for interaction with the XDM Enabler.

The XDM Agent Function as described in section 5.3.1.13 of [OMA XDM AD] SHALL perform the following:

Acts as a supporting entity for interactions with S-CAB XDMS(s) via XDM-4i, XDM-8.2i, and SIC-2 interfaces.

#### <span id="page-14-3"></span>**5.3.1.2.6 XDMS Function**

The XDMS function is a supporting entity used by other S-CAB Server functions for interaction with the XDM enabler.

The XDMS function SHALL perform the following:

- Receives XCAP GET requests targeting Indirect Update Object documents via its XDM-4i interface;
- Receives XDCP requests targeting the S-CAB Interworking Function via its XDM-4i interface;
- Receives XDCP requests targeting the S-CAB Contact Share Function via its XDM-4i interface; and,
- Receives Search requests targeting the S-CAB Interworking Function via its XDM-7i interface.

#### <span id="page-15-0"></span>**5.3.1.2.7 Presence Source Function**

The Presence Source function is a supporting entity used by other S-CAB Server functions for interactions with the Presence Enabler [OMA Pres] and SHALL perform the following:

Publishes the S-CAB User's CAB capability to the Presence Enabler [OMA Pres].

#### <span id="page-15-1"></span>**5.3.1.2.8 Presence Watcher Function**

The Presence Watcher function is a supporting entity used by other S-CAB Server functions for interactions with the Presence Enabler [OMA Pres] and SHALL perform the following:

 Subscribes to the Presence information of S-CAB User's contacts and receives updates with the information about their S-CAB and CAB capability.

#### <span id="page-15-2"></span>**5.3.1.2.9 Composition Function**

The S-CAB Composition function is used to merge information from Tracking Contact Cards into Confirmed Contact Cards, and from Tracking Communication History Documents into the Composed Communication History Document.

The S-CAB Composition Function SHALL perform the following:

- When automatic update setting is configured in the S-CAB User Preferences, the S-CAB Composition Function directly merges tracked S-PCC (S-AB) XDM Tracking Contact Cards into the Confirmed Contact Card in accordance with S-CAB User settings and Service Provider policies;
- When manual approval setting is configured in the S-CAB User Preferences, the S-CAB Composition Function dynamically generates changes to Confirmed Contact Card data in standard XDM change format [RFC5874] based on changes to the associated Tracking Contact Card, in accordance with S-CAB User settings and Service Provider policies, and returns changes to the S-CAB Client in response to an XCAP GET as an Indirect Update Object;
- Manage Update Object status in both cases, as necessary; and,
- Merge the S-CAB User's Tracking Communication History Documents into the Composed Communication History Document.

#### <span id="page-15-3"></span>**5.3.1.2.10 Indirect Update Object Function**

The Indirect Update Object function is supporting entity to the Composition Function. The Indirect Update Object function contains the Indirect Update Object Application Usage.

The Indirect Update Object Application Usage SHALL included zero or one Indirect Update Object XDM document associated with one Confirmed Contact Card (i.e., S-PCC or S-AB XDM document).

The Indirect Update Object Application Usage SHALL support the following XDM functions:

- XCAP Read operation only, as described in [OMA XDM AD] sections 5.3.1.6.1 and 5.3.1.6.8; and,
- Request History as described in [OMA XDM AD] section 5.3.1.6.5.

Access Permissions to an Indirect Update Object XDM document SHALL only be given to a Principal also having Access Permissions to update the associated Confirmed Contact Card.

The Indirect Update Object function SHALL create and delete Indirect Update Object XDM documents. There SHALL be one Indirect Update Object XDM document per Tracking Contact Card. The Indirect Update function SHALL track the Update Object of a Confirmed Contact Card. When the S-CAB Client deletes an Update Object, the Indirect Update Object function SHALL delete the associated Indirect Update Object Document. The Indirect Update Object XDM document is only utilized when the S-CAB User configures manual approved update of contact card changes; it is neither utilized nor applicable when automatic updates of a contact card has been configured in the S-CAB User Preferences.

The Indirect Update function then SHALL dynamically generate the associated Indirect Update Object XDM document and return to the S-CAB Client. The generated Indirect Update Object XDM document SHALL contain changes against the Confirmed Contact Card based on changes against the associated Tracking Contact Card.

Note: The S-CAB User has the option to accept, reject, or modify changes contained in an Update Object.

#### <span id="page-16-0"></span>**5.3.1.2.11 Contact Suggestion Function**

The Contact Suggestion Function is used to inform the S-CAB User about new contacts that exists and is suggested to be added the S-CAB User's address book.

#### <span id="page-16-1"></span>**5.3.1.3 S-CAB XDMS**

The S-CAB XDMS are server entities as described in subclauses 5.3.1.6 and 5.3.1.12 of [\[OMA XDM](#page-6-3) AD]. These Application Usages are logical entities in nature.

S-CAB XDM documents requirements are presented in the following subsections.

#### <span id="page-16-2"></span>**5.3.1.3.1 S-CAB User Preferences Application Usage**

The S-CAB User Preferences Application Usage represents a network repository for all S-CAB User preferences data, and SHALL support the following functions:

- Management as described in [\[OMA XDM](#page-6-3) AD] section 5.3.1.6.1 and 5.3.1.6.8;
- Subscription and Notification document changes, as described in [\[OMA XDM](#page-6-3) AD] section 5.3.1.6.2; and,
- Access Permissions as described in [\[OMA XDM](#page-6-3) AD] section 5.3.1.6.3.

#### <span id="page-16-3"></span>**5.3.1.3.2 S-PCC and S-AB Application Usages**

The S-PCC and S-AB Application Usages represent the network repository for all contact card data. There is one contact card per XDM document and vice verse. When CAB 1.0 and 1.1 XDM Agents and Clients access the S-AB and S-PCC XDM documents, they receive CAB 1.0 compatible PCC and AB XDM documents.

The S-PCC represents contact cards the S-CAB User seeks to publish and make available to other S-CAB Users. The S-AB represents contact cards of contacts of the S-CAB User. The S-PCC and S-AB Application Usages exist as separately defined entities to allow independent Access Permissions for S-PCC and S-AB contact cards.

A "persona" SHALL be associated with one Confirmed Contact Card, however, that association MAY occur via a hidden XUI to Confirmed Contact Card: To hide an XUI when the S-CAB User seeks to disguise a persona, the S-CAB User uses XDM Document References to a confirmed document instance as described in section 5.3.1.6.6 of [OMA XDM AD].

Tracking contact cards are used to store imported, synchronized Non-CAB System contact information, Social Network, or Service Provider Enhanced, or Contact Subscription data. There SHALL be one Tracking Contact Card XDM document instance per imported, synchronized Non-CAB System, Social Network, or Service Provider Enhanced, or Contact Subscription data source; however, external tracking SHALL only apply to the S-PCC Application Usage. For one Confirmed Contact Card there can be zero or more Tracking Contact Cards. The upper limit of contact card document instances (confirmed and tracking) is based on service provider policies, which may be different for S-PCC and S-AB Application Usages.

A Confirmed Contact Card consists of two parts:

- Confirmed contact data
- Sequence of Update Objects

Confirmed contact data contains the following data types in accordance with [S-CAB XDMS]:

- Person-details
- Organization-details
- Group-details.

Tracked contact card data contains the following data types in accordance with [S-CAB XDMS]:

- Person-details
- Organization-details

• Group-details.

Update Object data is meta-information (XML attributes), which includes:

- Binding to the Tracking Contact Card expressed as an XCAP URI reference;
- XDCP command transaction identifier, if any;
- 3rd Party source identifier, if any;
- Associated XDM command type (e.g., contact share, import, social network interworking), if any;
- XCAP URI reference of the "Indirect Update Object" associated with this Update Object; and,
- Tracking contact card status, including the following types of status data:
	- o Contact subscription status, if the Tracking Contact Card is updated by document change notification such as with an S-PCC XDM document or a  $3<sup>rd</sup>$  Party system external profile; and,
	- o Import timestamp.

The S-PCC and S-AB Application Usages SHALL support the following functions:

- Management as described in [\[OMA XDM](#page-6-3) AD] section 5.3.1.6.1 and 5.3.1.6.8;
- Subscription and Notification of document changes as described in [\[OMA XDM](#page-6-3) AD] section 5.3.1.6.2;
- Access Permissions as described in [\[OMA XDM](#page-6-3) AD] section 5.3.1.6.3
- Search as described in [\[OMA XDM](#page-6-3) AD] section 5.3.1.6.4 (search only applies to the S-CAB User's own S-AB contact information);
- History and Restore as described in [\[OMA XDM](#page-6-3) AD] section 5.3.1.6.5;
- Forwarding as described in [\[OMA XDM](#page-6-3) AD] section 5.3.1.6.7;
- Document Reference as described in [OMA XDM AD] section 5.3.1.6.6; and,
- Deletion of multiple documents as described in [OMA XDM Core] section 6.1.1.3.8 "*Multiple Document Delete*".

XDM Request History documents SHALL be utilized for reactive authorization of incoming subscriptions, as outlined in [XDM TS].

#### <span id="page-17-0"></span>**5.3.1.3.3 Communication History Application Usage**

The Communication History Application Usage SHALL represent the network repository for all Communication History data from all devices of the S-CAB User.

The Application Usage SHALL support one Composed Communication History (CCH) XDM Document per S-CAB User and one Tracking Communication History (TCH) XDM Document per S-CAB User device. The information from the TCH XDM Documents is merged into the CCH XDM Document.

Once the S-CAB User decides to keep the Composed Communication History version on any of his device(s), then the Tracking Communication History Document(s) for the device(s) is removed from the S-CAB XDMS.

The Communication History Application Usages SHALL support the following functions:

- Management operations as described in [OMA XDM AD] section 5.3.1.6.1 and 5.3.1.6.8;
- Subscription and Notification of XDM Document changes as described in [OMA XDM AD] section 5.3.1.6.2; and,
- Access Permissions as described in [OMA XDM AD] section 5.3.1.6.3.

Communication History Application Usages includes the following data:

- It SHALL include the communication type;
- It SHALL include the date and timestamp of the communication;
- It MAY include the duration of the communication (if applicable to a communication type, e.g. voice calls, chat);
- It SHALL include the identity of the other user(s) involved in the communication;
- It SHALL include a binding, expressed as an XCAP URI reference, to S-AB Contacts associated with identities of the other user(s) involved in the communication, when the other users are also S-AB Contacts; and,
- It MAY include usage information associated to the other user involved in the communication. The usage information is a free form field which can contain various data (e.g. Contact ranking based on frequency of communications, favourite contacts) that is subject to service provider settings.

### <span id="page-18-0"></span>**5.3.2 Interfaces/definition**

#### <span id="page-18-1"></span>**5.3.2.1 Interface SIC-1: SIP/IP Core**

The S-CAB Client SHALL use the SIC-1 interface, as defined in [OMA XDM AD] to authenticate, request subscription and receive notification of XDM document changes to S-CAB XDM documents, if the S-CAB UE supports SIP-based XDM document change mechanism.

#### <span id="page-18-2"></span>**5.3.2.2 Interface SIC-2: SIP/IP Core**

The S-CAB Server SHALL use the SIC-2 interface, as defined in [\[OMA XDM](#page-6-3) AD], for S-CAB XDM document subscription and notifications.

#### <span id="page-18-3"></span>**5.3.2.3 Interface XDM-3i: Aggregation Proxy**

The S-CAB Client SHALL use the XDM-3i interface as defined in [\[OMA XDM](#page-6-3) AD] to perform the following:

- XDM-3i to perform S-CAB XDM document management, subscription, notification, and restore;
- XDM-3i to perform S-PCC and S-AB document forwarding;
- XDM-3i to perform History and Access Permissions document management, subscription, and notification for S-CAB XDM documents;
- XDM-3i to request import and export of contact information with Non-CAB Systems;
- XDM-3i to subscribe to changes in CAB User's user profile at Non-CAB Systems;
- XDM-3i to subscribe to changes in contact information stored in Non-CAB Systems;
- XDM-3i to read Indirect Update Object XDM documents contained in the S-CAB Server;
- XDM-3i to receive catch-up XDM document changes for S-CAB XDM documents relative to the current XDM Document version that the S-CAB Client currently possesses;
- Authentication between XDMC and Aggregation Proxy, as required;
- Compression according to the Service Provider's local policy, as required;
- XDCP-based subscription to XDM document changes, if the S-CAB UE supports non-SIP XDM document change mechanism;
- XDM-3i to write multiple XDM document changes via XDCP request to the S-PCC and S-AB documents relative to the current XDM Document version;
- Import and Export requests and responses via XDCP-based request;
- Subscription requests to CAB User's user profile updates in Non-CAB Systems via XDCP-based request; and,
- Request and receive credentials to be used with Non-S-CAB Systems via XDCP-based request.

#### <span id="page-19-0"></span>**5.3.2.4 Interface XDM-4i: S-CAB XDMS**

The S-CAB Server SHALL use the XDM-4i interface as defined in [\[OMA XDM](#page-6-3) AD] to perform the following:

- Management of S-CAB S-PCC, S-AB, and S-CAB User Preference documents;
- Forwarding of XDM resources;
- Access permissions management;
- History function and related preferences management;
- History and Restore of S-CAB XDM documents;
- Reception of XDCP document forwarding requests from the S-PCC and S-AB Application Usages applicable for recipients in Non S-CAB Systems;
- Write multiple XDM document changes via XDCP request to the S-PCC and S-AB documents relative to the current XDM Document version; and,
- Receive catch-up document changes relative to the current XDM Document version the S-CAB Server possesses.

### <span id="page-19-1"></span>**5.3.2.5 Interface XDM-5i: Aggregation Proxy**

The S-CAB Client SHALL use the XDM-5i interface as defined in [\[OMA XDM](#page-6-3) AD] to perform the following:

- Search information stored in S-CAB XDM documents, including History documents;
- Search for contact related information in External Directories;
- Optional mutual authentication of search requests between S-CAB Client and Aggregation Proxy as defined in [\[OMA XDM](#page-6-3) AD]; and,
- Optional compression according to the Service Provider's local policy, as defined in [\[OMA XDM](#page-6-3) AD].

### <span id="page-19-2"></span>**5.3.2.6 Interface XDM-8.2i: Aggregation Proxy**

The S-CAB Server uses the XDM-8.2i interface as defined in [OMA XDM AD] to perform the following operations via the Aggregation Proxy:

- Management of S-CAB XDM documents ;
- Management of Access Permissions documents;
- Management of S-CAB XDM History documents and related User Preference documents;
- Restore function of S-CAB XDM documents;
- Receive catch-up XDM document changes relative to the current XDM Document version the S-CAB Server possesses;
- Write multiple XDM document changes via XDCP request to the S-PCC and S-AB documents relative to the current XDM Document version; and,
- Reception of XDCP document forwarding requests from the S-PCC and S-AB Application Usage applicable for Non-S-CAB recipients residing in Non-S-CAB Systems.

### <span id="page-19-3"></span>**5.3.2.7 Interface Push-CAI: Push Enabler**

The S-CAB Client SHALL use the Push-CAI interface, as defined in [OMA Push AD] for notification of XDM document changes to S-CAB XDM documents, if the S-CAB UE supports the non-SIP XDM document change mechanism.

### <span id="page-20-0"></span>**5.3.2.8 Interface XDM-4i: S-CAB server**

The XDM-4i interface in the S-CAB Server SHALL be used to perform the following operations:

- Order importing of information from Non-CAB System using Import XDCP requests;
- Order exporting of information to Non-CAB System using Export XDCP requests;
- Forwarding of S-CAB Documents to Non-S-CAB Systems using Forwarding XDCP requests;
- Handling of Remote Forwarding XDCP requests from Non-S-CAB Systems; and,
- Retrieval of Indirect Update Object documents using Retrieve an XDM Document XCAP requests.

#### <span id="page-20-1"></span>**5.3.2.9 Interface XDM-7i: S-CAB server**

The XDM-7i interface in the S-CAB Server SHALL be used to perform the following operation:

Search in external Non-CAB Systems using XDM Search Requests.

#### <span id="page-20-2"></span>**5.3.2.10 Interface S-CAB-NNI1: S-CAB server**

The S-CAB-NNI1 interface is exposed by the S-CAB Server for the following functionality:

- To send a notification with 'S-CAB Contact Added' data, when a S-CAB User has added another S-CAB User or a CAB 1.0 User;
- To receive a notification with 'S-CAB Contact Added' data, when another S-CAB User, or a CAB 1.0 User has added the S-CAB User into their Address Book.

Note: This interface offers a sub-set of the functionality of CAB-NNI described in [CAB1.0 AD].

## <span id="page-20-3"></span>**5.4 Security Considerations**

The S-CAB Enabler provides confidentiality and integrity protection for the operations used to exchange S-PCC information. The S-CAB Enabler SHOULD support the following security aspects:

- OMA XDM security;
- OMA DM security.

The security applicable to S-CAB XDMS and XDM interfaces is specified in [\[OMA XDM](#page-6-3) AD] "Security Considerations".

The security applicable to the device provisioning and configuration is specified in [\[OMA DM SEC\]](#page-6-6).

The security between the S-CAB Server and Non-CAB based systems is outside the scope.

## <span id="page-21-0"></span>Appendix A. Change History **(Informative)**

### <span id="page-21-1"></span>**A.1 Approved Version History**

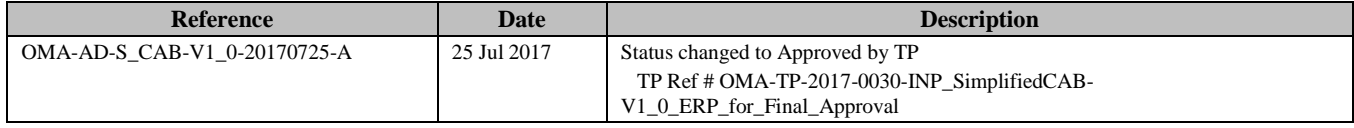

## <span id="page-22-0"></span>**Appendix B. Stage 2 Flows (informative)**

In the following flow scenarios, the labelling of XDM interfaces in the figures follows the guidelines of Annex B "*How to show re-use of the XDM Enabler*" [OMA XDM AD].

### <span id="page-22-1"></span>**B.1 Contact Subscription and Update Flows**

#### **Contact Subscription and Update Flows**

**Flow 1**: Creation of contact's Confirmed Contact Card in the S-AB Application Usage and the addition of contact to subscription list in the S-CAB User Preferences document.

**Flow 2**: S-CAB Server creation of contact subscription based on addition of contact to the S-CAB User Preferences document.

**Flow 3**: Subscription update when User Preferences are set for non automatic update operation, which requires user approval of each subscription update.

**Flow 4**: Subscription update when User Preferences are set for automatic update operation, which does not require user approval of subscription updates.

#### Notes:

- XDM proxies are not shown.
- <span id="page-22-2"></span>S-CAB Server and Client have up-to-date ETags.

### **B.1.1 Flow 1: Creation scenario for new contact's Contact Card in S-AB Application Usage and addition of contact to S-CAB User Preferences subscription list**

- A Confirmed Contact Card for this contact does not exist in the S-CAB User's S-AB S-AB Application Usage User Directory.
- The S-CAB Server has a subscription for document changes in the S-CAB User's S-CAB User Preferences document.
- The S-CAB User inserts contact information about a new contact.

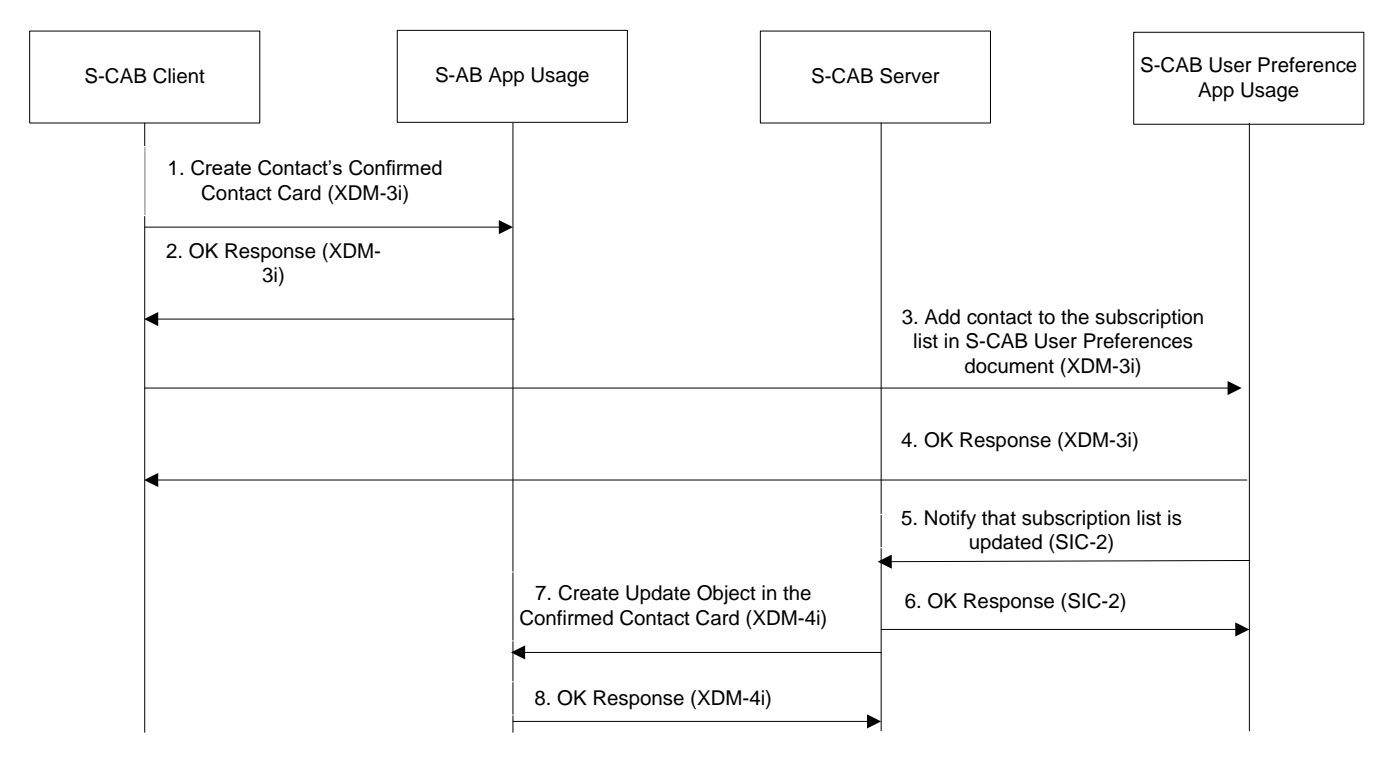

**Figure 2: Creation scenario for new contact in S-AB document**

- <span id="page-23-1"></span>Summary:
	- o Steps 1&2: The S-CAB Client successfully creates the contact's Confirmed Contact Card document in the S-CAB User's User Directory with contact information provided by the S-CAB User
	- o Steps 3&4: The S-CAB Client successfully adds this contact's identity to the S-CAB User Preference document subscription list.
	- o Step 5&6: The S-CAB XDMS notifies successfully the S-CAB Server about the change to the subscription list.
	- $\circ$  Step 7&8: the S-CAB Server updates successfully the contact's Confirmed Contact Card with information about the subscription that shall be established towards the contact's S-PCC Document (see Flow 2).

### <span id="page-23-0"></span>**B.1.2 Flow 2: Contact subscription creation for new contact**

- The contact's Confirmed Contact Card for which subscription tracking is desired exists in S-CAB User's S-AB Application Usage User Directory.
- There is no subscription for this contact the contact's S-PCC Document in the S-PCC Application Usage.
- The S-CAB Server has previously subscribed to the S-CAB User's S-CAB User Preferences document, and has an upto-date ETag for the S-CAB User Preference document.

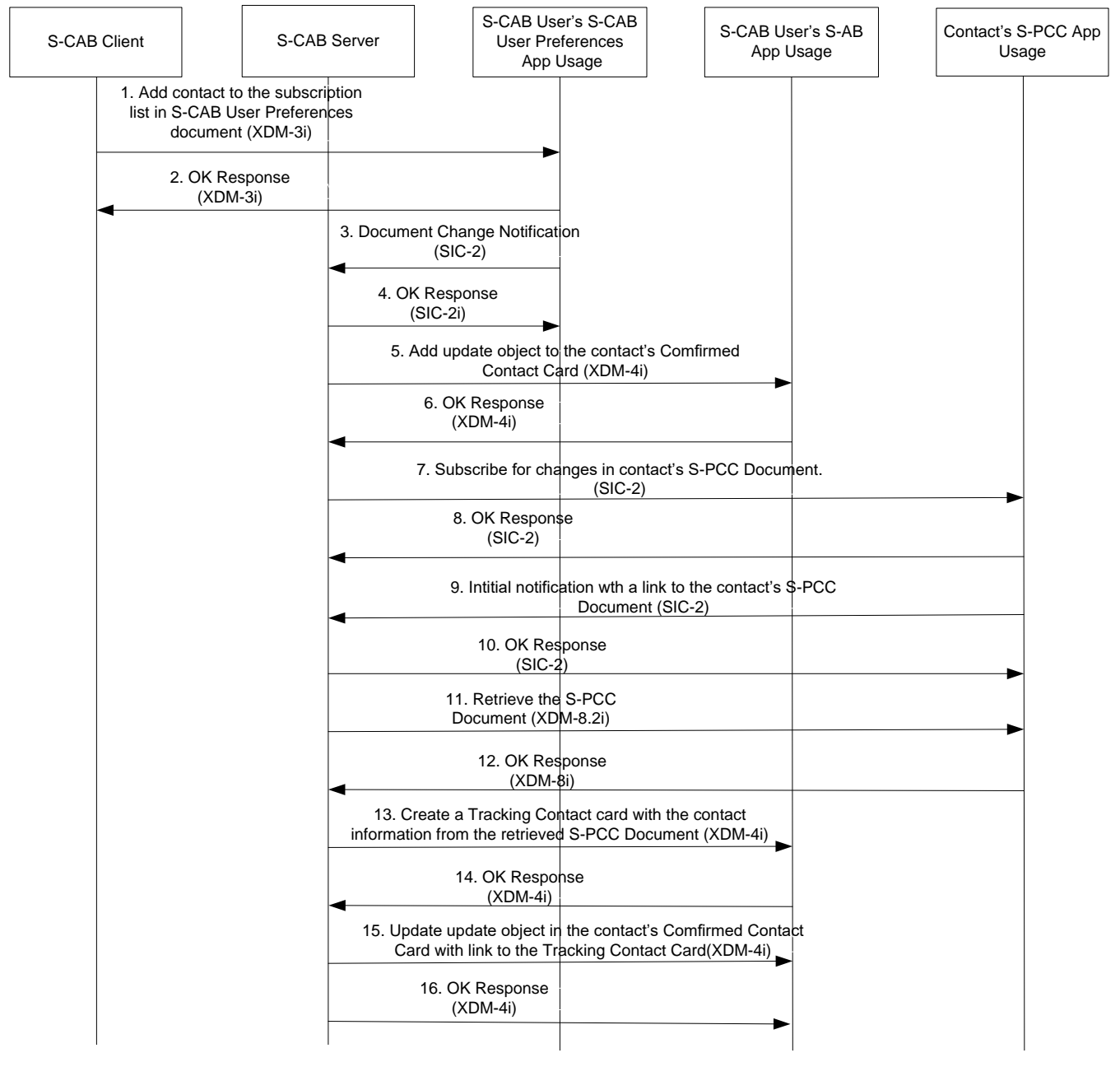

**Figure 3: Contact subscription creation**

- <span id="page-24-0"></span>Summary:
	- o Steps 1&2: The S-CAB Client successfully adds this contact to the S-CAB User Preference document subscription list.
	- o Steps 3&4: The S-CAB Server successfully receives a document change notification from the S-CAB User Preferences document indicating the addition of the new contact to subscription list.
	- o Steps 5&6: The S-CAB Server successfully creates an update object in the Confirmed Contact Card associated with the contact in the S-CAB User's S-AB Application Usage User Directory with information about the subscription.
	- o Steps 7&8: The S-CAB Server successfully creates a subscription to the S-PCC document of the newly added contact.
	- o Steps 9&10: The S-CAB Server successfully receives version information about the contact's S-PCC Document and an XCAP URI to the document
	- o Steps 11&12: The S-CAB Server successfully retrieves the S-PCC Document using the XCAP URI
- o Steps 13&14: The S-CAB Server successfully creates a Tracking Contact Card that is a copy of the received S-PCC Document.
- o Steps 15&16: The S-CAB Server successfully updates the update object in the Confirmed Contact card with the Document Selector to the Tracking Contact card and with information about that the subscription was successfully performed.

Note: Flows 3 and 4 below shows the different types of updates i.e. manual approved update or automatic update can be result of the subscription.

### <span id="page-25-0"></span>**B.1.3 Flow 3: Contact Subscription update**

- The contact subscription has been created. The first step of this flow is either the notification from the creation of the subscription or a subsequent notification change when the S-PCC document of the subscribed contact has been updated with a change that this S-CAB User is permitted to receive. The S-CAB User Preferences is set for non automatic update, which means the S-CAB User has to approve each contact subscription update to a Confirmed Contact Card.
- The S-CAB Client has an ongoing subscription for document changes to Confirmed Contact Cards in the S-CAB User's S-AB Application Usage User Directory.
- The S-CAB Server has an ongoing subscription for document changes to Confirmed Contact Cards in the S-CAB User's S-AB Application Usage User Directory to monitor the update object associated with the contact subscription.

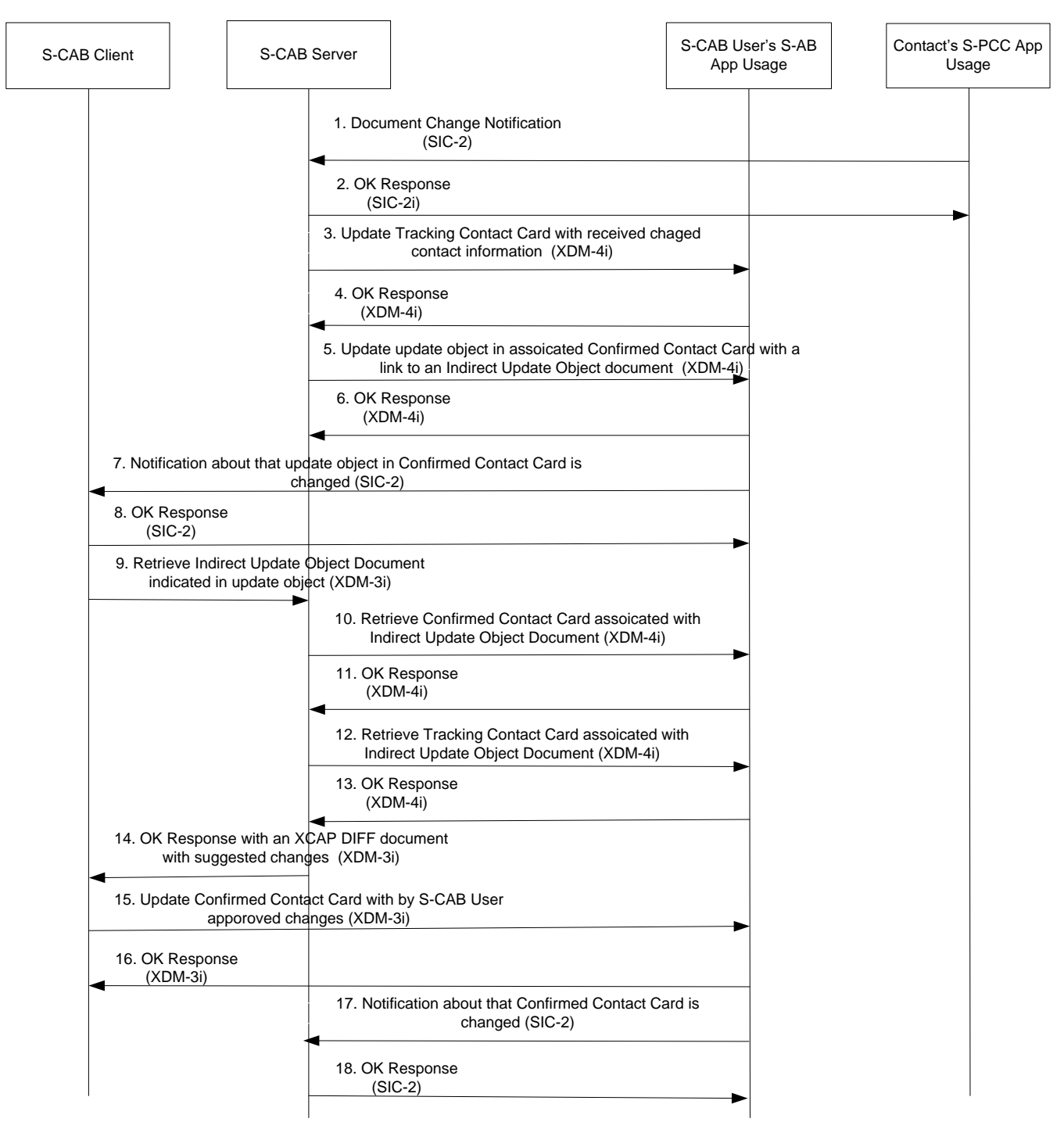

**Figure 4: Contact Subscription update manual approved**

- <span id="page-26-0"></span>Summary:
	- o Steps 1&2: Contact S-PCC Application Usage successfully sends document change notification to the S-CAB Server. The change is in XCAP-Diff format or a reference to the S-PCC Document with version information. If that is the case the S-CAB will retrieve the S-PCC Document and generate an XCAP-Diff formated change before doing the next step.
	- o Steps 3&4: The S-CAB Server successfully writes the update to the Tracking Contact Card associated with the contact subscription
- o Steps 5&6: The S-CAB Server successfully updates the update object with a Document Selector to an Indirect Update Object Document.
- o Steps 7&8: The S-CAB Client successfully receives a document change notification from the S-AB Application Usage subscription indicating that a new Indirect Update Object. Document associated with a contact subscription exists to retrieve.
- o Step 9: The S-CAB Client send a request to retrieve the Indirect Update Object Document.
- o Steps 10&11: The S-CAB Server successfully retrieves the Confirmed Contact Card associated with the Indirect Update Object Document
- o Steps 12&13: The S-CAB server successfully retrieves the Tracking Contact Card associated with Confirmed Contact Card
- o Step 14: The S-CAB Server generates an XCAP DIFF document based on the difference between the Confirmed Contact Card and the Tracking Contact Card and sends it to the S-CAB Client.
- o Steps 15&16: The S-CAB Clients presents the suggested changes to the S-CAB User. The S-CAB User selects which changes he/she wants to apply to the Confirmed Contact Card and the S-CAB client removes not selected changes and successfully sends a Differential Write request targeting the Confirmed Contact Card with the modified XCAP DIFF document.
- o Steps 17&18: The S-CAB Server is successfully notified about the Confirmed Contact Card is updated.

### <span id="page-27-0"></span>**B.1.4 Flow 4: Contact Subscription with automatic update**

- The S-CAB User Preferences are set to automatic update.
- The S-CAB Client has an ongoing subscription for document changes to Confirmed Contact Cards in the S-CAB User's S-AB Application Usage User Directory.
- A Tracking Contact Card exists already for this contact subscription.

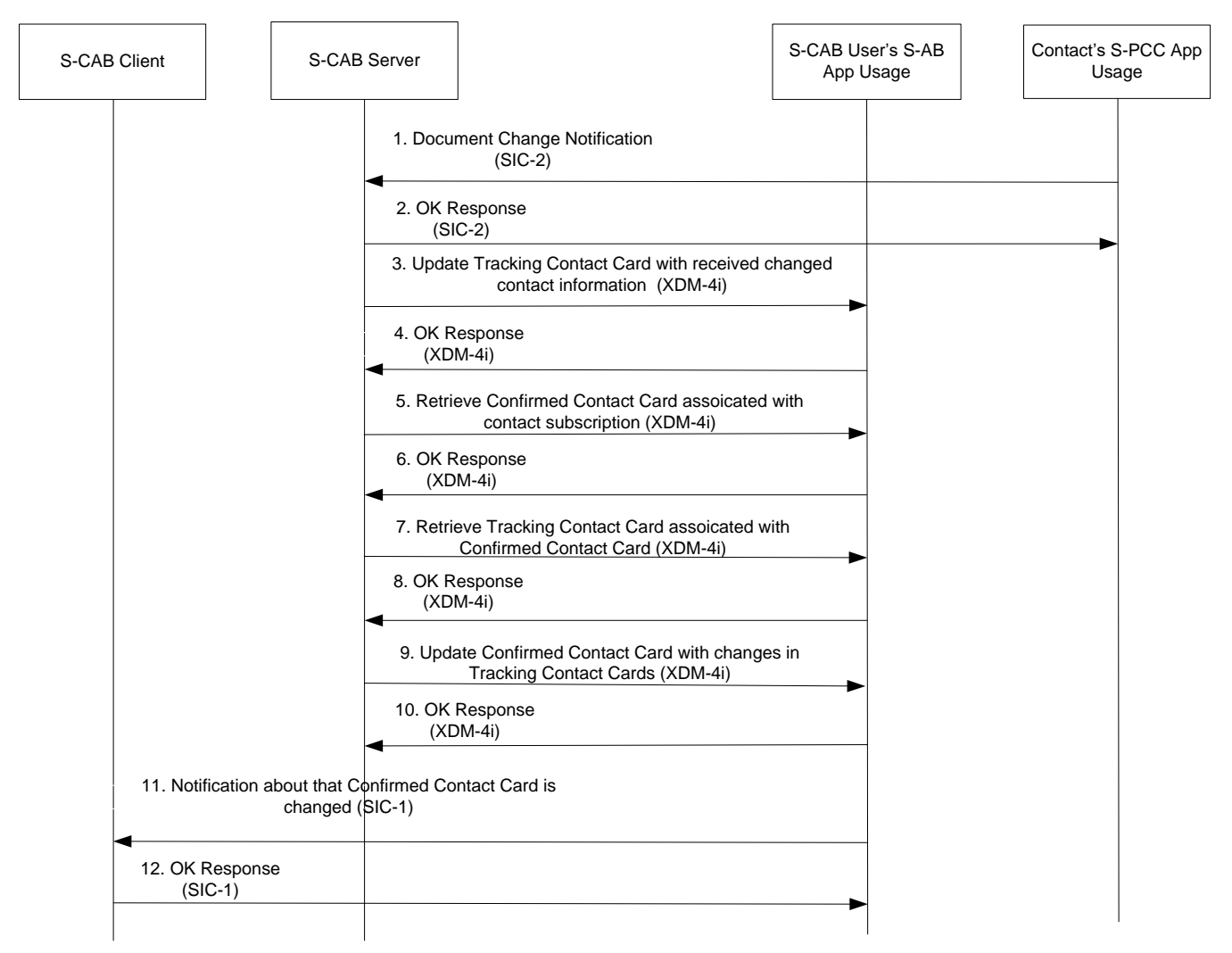

**Figure 5: Contact Subscription with automatic update**

#### <span id="page-28-0"></span>Summary:

- o Steps 1&2: Contact's S-PCC Application Usage successfully sends a document change notification to the S-CAB Server. The update contains the XCAP-Diff formatted change or a reference to the S-PCC Document with version information. If that is the case the S-CAB will retrieve the S-PCC Document and generate a XCAP-Diff formatted change before doing the next step.
- o Steps 3&4: The S-CAB Server successfully writes the update to the Tracking Contact Card associated with the contact subscription.
- o Steps 5&6: The S-CAB Server successfully retrieves the Confirmed Contact Card associated with the contact subscription.
- o Step 7&8: The S-CAB Server successfully retrieves a Tracking Contacts Card associated with the Confirmed Contact Card. Steps 7&8 are repeated if more than one update object exists associated with this Confirmed Contact Card.
- o Step 9&10. The S-CAB Server successfully updates the Confirmed Contact with the changes that is the result of merging information from all Tracking Contact Cards as described in section [5.3.1.2.9.](#page-15-2)
- $\circ$  Steps 11&12: As a result of the previous step, the S-CAB Client receives a document change notification from the Confirmed Contact associated with the contact subscription, which by hypothesis includes the XCAP-Diff change. The S-CAB Client updates its locally stored S-AB Document copy.

### <span id="page-29-0"></span>**B.2 XDM-based Data Sync Flows**

**Flow 1**: S-AB Data Sync scenario when one user device updates the S-AB Document associated with a contact and the other device is within radio coverage.

**Flow 2**: S-AB Data Sync scenario when S-CAB Client #1 moves out of radio coverage, misses an S-AB document change notification, and then returns to radio coverage.

Notes:

- XDM proxies are not shown.
- It is assume the S-CAB Clients have an up-to-date ETag for the S-AB documents in the S-CAB User's S-AB Application Usage User Directory.

### <span id="page-29-1"></span>**B.2.1 Flow 1: S-AB Data Sync scenario for S-AB document change. Notification has document changes.**

Prerequisites:

- The S-CAB Client #1 is assumed to have an existing S-AB subscription to the S-CAB User's S-AB document and an upto-date ETag.
- The S-CAB User is changing contact information for a contact with an existing S-AB document using S-CAB Client #2.

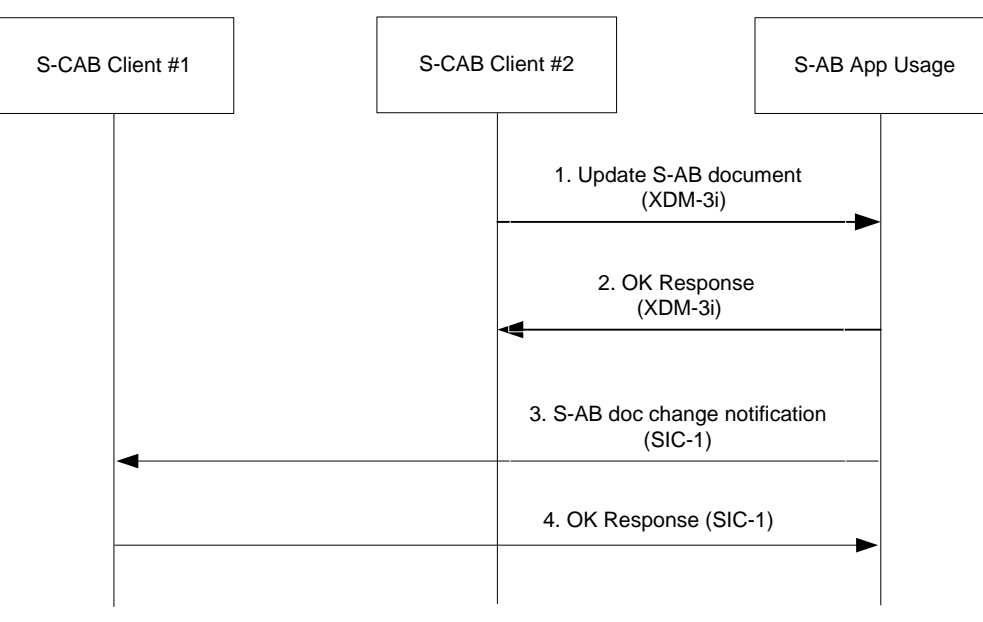

**Figure 6: S-AB Data Sync scenario**

<span id="page-29-3"></span>Summary:

- Steps 1&2: S-CAB Client #1 updates the S-AB document associated with the contact
- Steps 3&4: S-CAB Client #2 receives a document change notification and updates its local S-AB document copy.

### <span id="page-29-2"></span>**B.2.2 Flow 2: S-AB Data Sync scenario when S-CAB UE out of radio coverage, catch-up, and subscription restart**

- The S-CAB Client #1 has previously subscribed to document changes for the S-CAB User's S-AB Documents in the S-AB Application Usage User Directory.
- The S-CAB Client #1 has up-to-date ETags for all S-AB Documents.

The S-CAB User is changing contact information for a contact with an existing S-AB document using S-CAB Client #2.

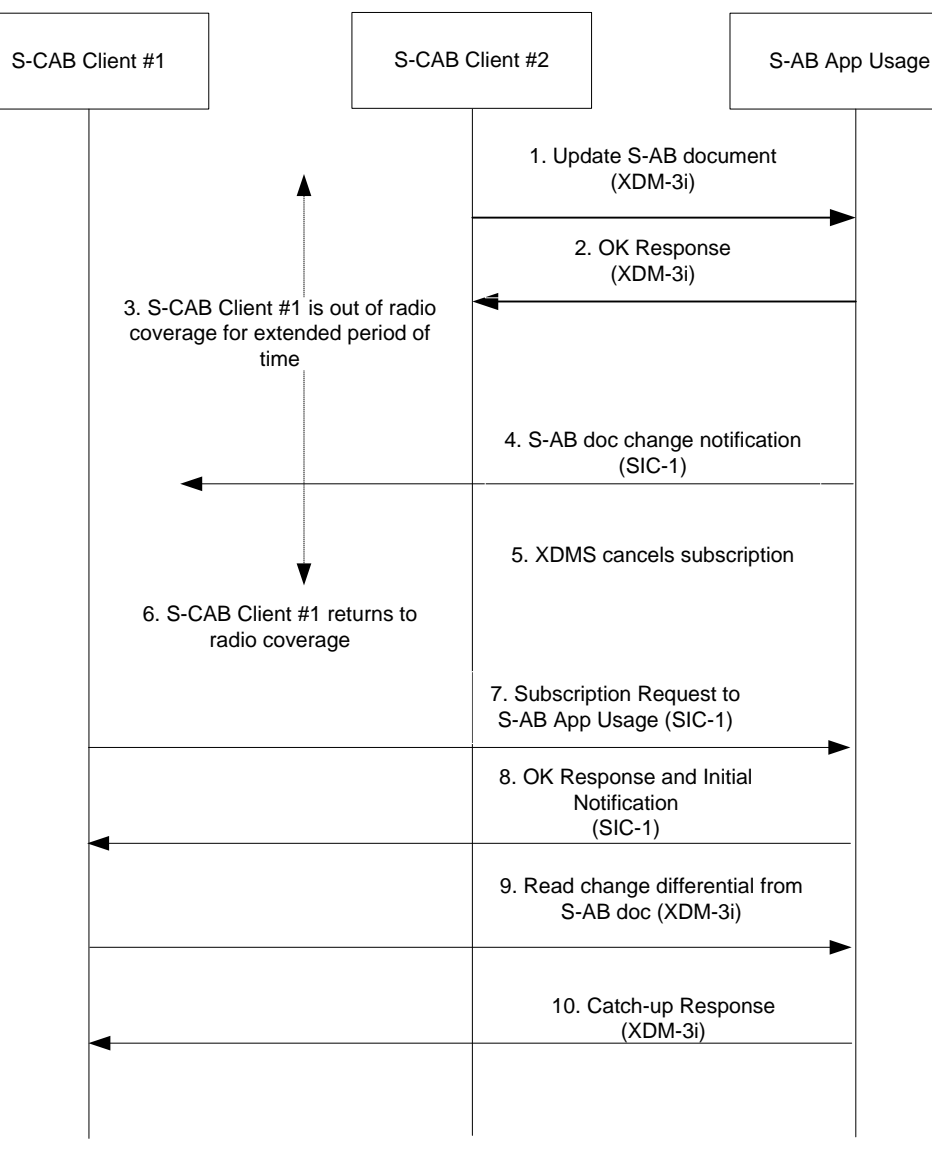

**Figure 7: Data Sync scenario with catch-up**

#### <span id="page-30-0"></span>Summary:

- Steps 1&2: S-CAB Client #2 successfully updates the S-AB document associated with the contact.
- Step 3: The S-CAB Client #1 is out of radio coverage.
- Steps 4: S-AB Application Usage sends document change notification, but S-CAB Client #1 does not receive the notification. The S-CAB Client #1 now has an invalid ETag for one of its S-AB Documents.
- Step 5: S-AB Application Usage cancels the document change subscription for the S-CAB Client #1.
- Step 6: S-CAB Client #1 returns to radio coverage.
- Steps 7&8: S-CAB Client #1 starts a document change subscription targeting the S-CAB User's S-AB documents. The ETag value associated with the updated contact's S-AB document in the initial notification has a different value than the one in S-CAB Client #1. I.e. the S-CAB Client's S-AB Document copy is out of date.
- Steps 9&10: S-CAB Client #1 uses XDCP Differential Read to retrieve a catch-up difference based on the invalid ETag. S-CAB Client #1 receives the differential and applies it to its local S-AB document copy. S-CAB Client #1 now has a valid ETag and has an up to date copy of the contact's S-AB document.

### <span id="page-31-0"></span>**B.3 S-PCC Authorization Flows**

**Flow 1**: S-PCC Reactive Authorization Flow

**Flow 2**: Automatic authorization for access to S-CAB User's S-PCC document.

Notes:

• XDM proxies are not shown.

### <span id="page-31-1"></span>**B.3.1 Flow 1: Reactive authorization for access to S-CAB User's S-PCC**

S-CAB User #1 sets access permissions for contact details in the S-PCC Access Permission document, blocking access from S-CAB User #2.

- S-CAB User #1 is using S-CAB Client #1 and S-CAB User #2 is using S-CAB Client #2.
- S-CAB Client #1 has up-to-date ETag for the S-PCC document and supporting documents in the S-PCC Application Usage.
- The S-CAB Client #1 has a subscription to the Request History document in the S-PCC Application Usage.
- S-CAB User #1 has set their S-PCC XDM Preferences to record authorized and unauthorized requests in the Request History document.

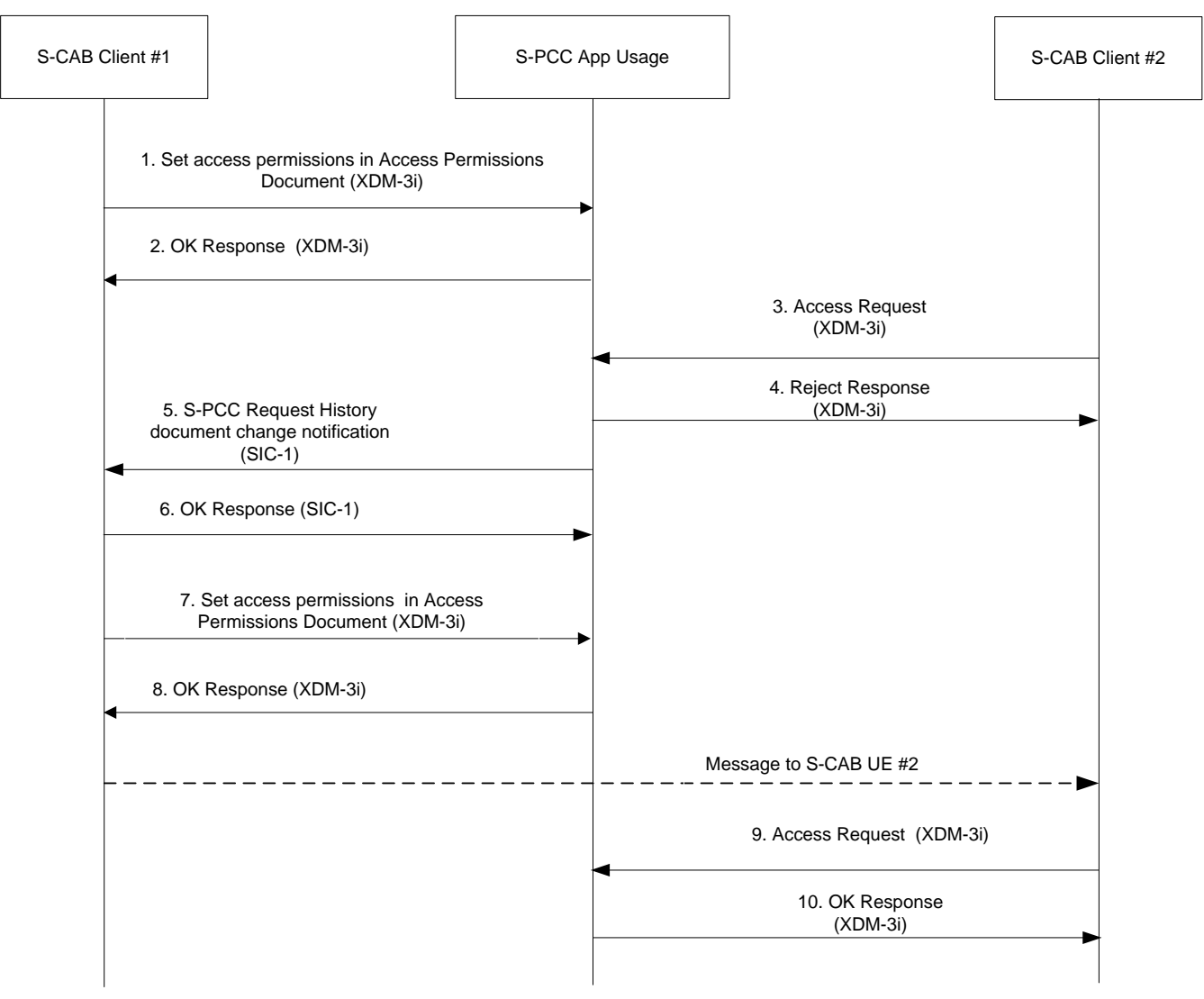

**Figure 8: Reactive authorization**

- <span id="page-32-0"></span>Summary:
	- o Steps 1&2: S-CAB Client #1 sets access permissions to S-CAB User #1's personal contact information in the Access Permissions Document in the S-PCC Application Usage. By assumption the settings do not allow S-CAB User #2 to access, search, or subscribe to the S-PCC document of S-CAB User #1.
	- o Steps 3&4: S-CAB Client #2 attempts to access, search, or subscribe to the S-PCC document of S-CAB Client #1. The request fails.
	- o Steps 5&6: S-CAB Client #1 receives S-PCC Request History document change notification containing the failed attempt of S-CAB Client #2 (e.g., result is "unauthorized"for a read attempt due to an access permission rule did not include an <allow-retrieve> element).
	- o Steps 7&8: S-CAB Client #1 sets the permissions to allow access to S-CAB User#2 (e.g., includes <allow-retrieve> element applicable to the requesting S-CAB User). S-CAB Client #1 sends an indication (shown as a message) to S-CAB Client 2 that the access permissions have been adjusted to allow access to S-CAB Client #2.
	- o Steps 9&10: S-CAB Client #2 is able to access, search, or subscribe to the S-PCC document of S-CAB User #1 S-PCC document, and the request succeeds.

Note: If S-CAB User #1 does not want to provide access to S-CAB User #2, then S-CAB User #1 does not change the access permissions. Furthermore, S-CAB User #1 can permanently block S-CAB User #2's access request to be recorded in the Request History Document via use of a blacklist associated with Request History in the S-PCC XDM Preferences.

### <span id="page-33-0"></span>**B.3.2 Flow 2: Automatic authorization for access to S-CAB User's S-PCC**

S-CAB Client #1 sets access permissions for contact details in the S-PCC Access Permission document that allows S-CAB Client #2 to establish an XDM document change subscription to the S-PCC document

Prerequisites:

- S-CAB User #1 is using S-CAB Client #1 and S-CAB User #2 is using S-CAB Client #2.
- S-CAB Client #1 has up-to-date ETag for the S-PCC and supporting document.
- The S-CAB Client #1 has a subscription to the S-PCC Request History document

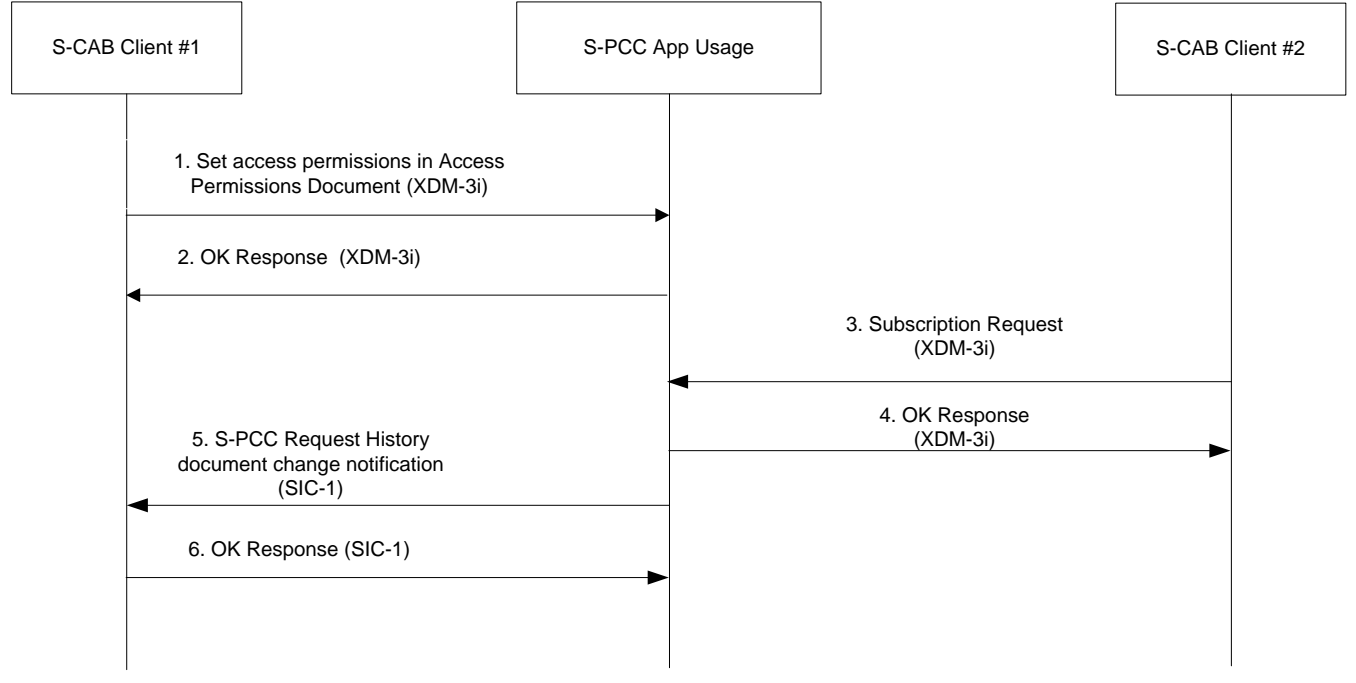

**Figure 9: Automatic authorization**

- <span id="page-33-2"></span>Summary:
	- o Steps 1&2: S-CAB Client #1 sets access permissions to S-CAB User #1's personal contact information in the Access Permissions Document in the S-PCC Application Usage. By assumption the settings do allow S-CAB User #2 to access, search, or subscribe to the S-PCC document of S-CAB User#1.
	- o Steps 3&4: S-CAB Client #2 requests a document change subscription to the S-PCC document of S-CAB User #1. The request succeeds because S-CAB User #2 has been preauthorized.
	- o Steps 5&6: S-CAB Client #1 receives S-PCC Request History document change notification containing the successful subscription of S-CAB Client #2.

### <span id="page-33-1"></span>**B.4 Contact Share Scenario Flows**

**Flow 1**: S-CAB User Contact Share to another S-CAB User

**Flow 2**: S-CAB User Contact Share to a Non-(S-)CAB User.

**Flow 3**: CAB User Contact Share of address book contact information to an S-CAB User.

Notes:

XDM proxies are not shown.

### <span id="page-34-0"></span>**B.4.1 Flow 1: S-CAB User Contact Share to another S-CAB User**

Please refer to the informative flow of "*Figure C.24 - XDM Forward Example Flows*" in Annex C.8.7 "*Forwarding XDM Resources*" of [OMA XDM Core], substituting "PCC XDMS" for "Group XDMS" in the scenario

## <span id="page-34-1"></span>**B.4.2 Flow 2: S-CAB User Contact Share to a Non-(S-)CAB User**

#### Prerequisites:

- An S-CAB User is using S-CAB Client A.
- The S-CAB User requests that his/hers personal contact information store in an S-PCC Document is sent to User B.
- User B is a Non-CAB User.

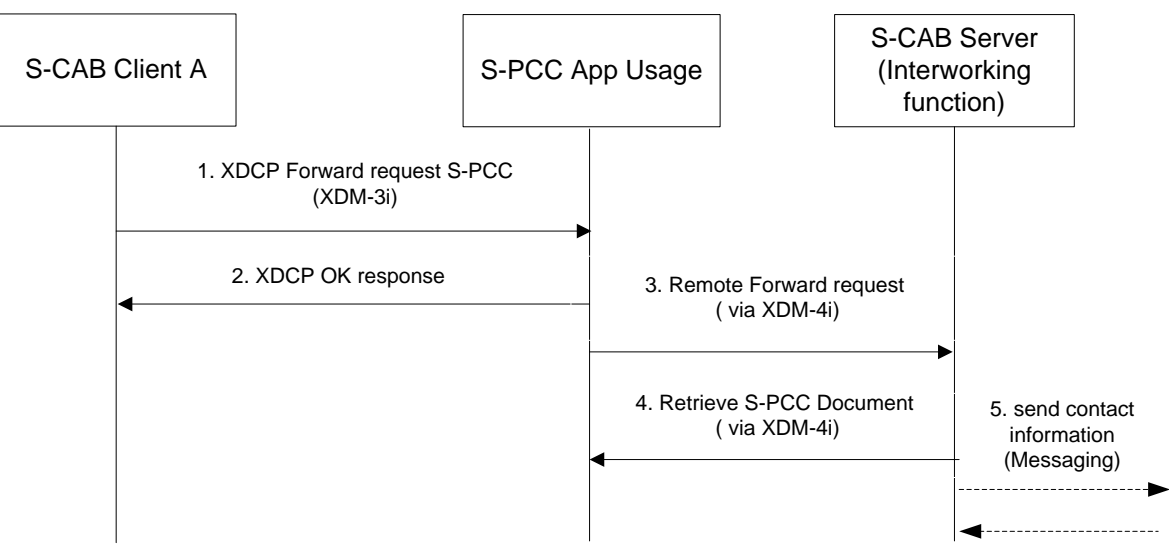

**Figure 10: S-CAB User Contact Share to a Non–(S-)CAB User**

- <span id="page-34-3"></span>Summary:
	- o Steps 1&2: S-CAB Client forwards PCC contact card or fragment to a Non-(S-)CAB User. The XDCP Forward request goes to the S-CAB User's PCC Application Usage.
	- $\circ$  Step 3: The S-PCC Application Usage finds that the remote user is not a CAB user (e.g., receives a 404 "Not Found") and sends a Remote-Forward Request to the S-CAB User's Server (Interworking function).
	- o Step 4: The S-CAB server retrieves the temporary S-PCC Document using the link in the Remote-Forward Request.
	- o Step 5: The S-CAB Server performs contact forwarding on interfaces (out of scope)
	- o Subsequent steps: Normal forwarding where the S-CAB Server (Interworking function) is acting as a remote XDMS

Note: Contact Share of contact information an S-CAB User's address book is done in the same way as Contact Share of personal information in an S-PCC Document shown in this flow.

### <span id="page-34-2"></span>**B.4.3 Flow 3: CAB User Contact Share to an S-CAB User**

- The S-CAB domain supports interoperability with the CAB domain, and the S-CAB Server implements part of the AB Application Usage described in [CAB AD].
- The XDM Aggregation Proxy is configured to route CAB AB requests to the S-AB Server.

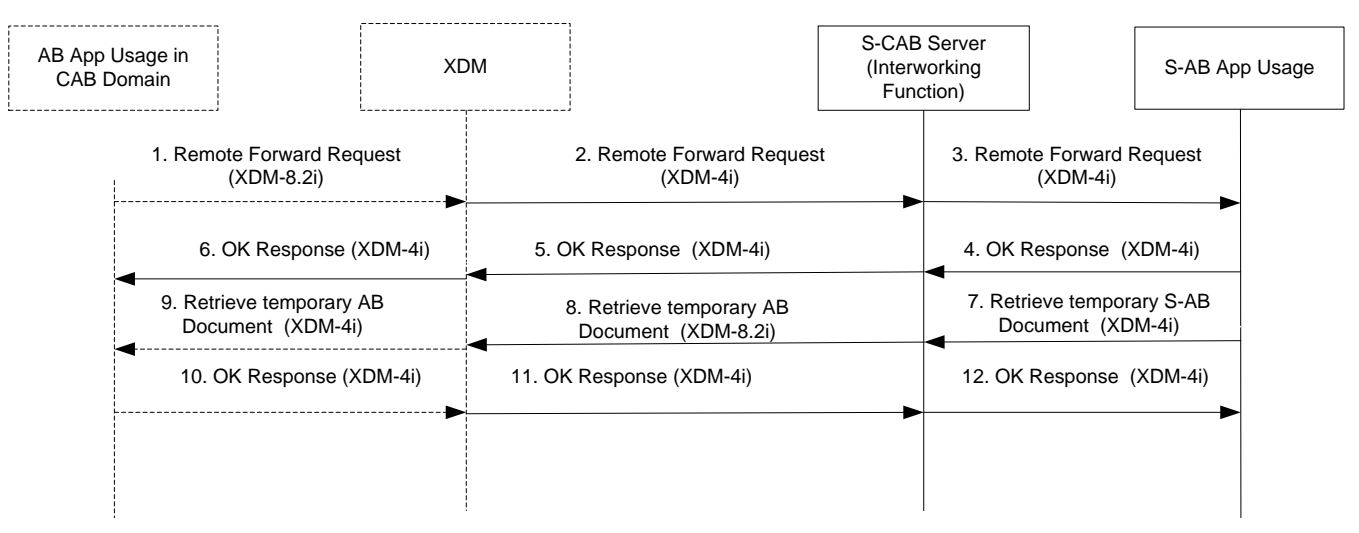

**Figure 11: CAB User Contact Share to an S-CAB User**

- <span id="page-35-1"></span>Summary:
	- o Step 1 Remote-Forward request arrives from remote AB Application Usage in remote CAB Domain to S-CAB Domain
	- o Step 2: The XDM Enabler in the S-CAB Domain routes the Remote-Forward request to the S-CAB Server as the S-CAB Server's XDMS function implement parts of the AB Application Usage.
	- o Step 3: The S-CAB Server translates the Remote-Forward request received, to a Remote-Forward request targeting the S-AB Application Usage and sends the request to the S-AB Application Usage. The S-CAB Server has store the link to the temporary document received in step 2 and instead inserts a link that points to a temporary storage in the S-CAB server in the request targeting the S-AB Application Usage.
	- o Steps 4&5&6: The positive response is sent back to the AB Application Usage in the CAB Domain via the S-CAB Server.
	- o Step 7: The S-AB Application Usage retrieves the temporary document using the link in the Remote-Forward request in step 3.
	- o Step 8: The CAB Server retrieves the document using the link that it has stored in step 3.
	- o Steps 9&10&11: The retrieve request is send to the AB Application usage and a response with the temporary AB Document is returned to the S-CAB Server.
	- o Step 12: The S-CAB server translate the received AB Document to the format of an S-AB Document and sends it to the S-AB Application Usage.

Note: Contact Share of contact information in an S-CAB User address book with a CAB User is following the same principle as in this flow, but in the opposite direction. This means that the S-AB Application Usage will send the Remote-Forward request to the S-CAB Server if it detects that the target is a CAB User in a remote CAB Domain and that the S-CAB Server will do the interworking between the two Application Usages.

### <span id="page-35-0"></span>**B.5 Import, Export, Subscription from/to Non-CAB System Scenarios Flows**

**Flow 1:** S-CAB User imports contact information from a Non-CAB System into S-AB Application Usage **Flow 2**: S-CAB User imports profile information from a Non-CAB System into S-PCC Application Usage

Flow 3: S-CAB User exports its own contact information to a Non-CAB System

Notes:

XDM proxies are not shown.

### <span id="page-36-0"></span>**B.5.1 Flow 1: S-CAB User imports contact information from Non-CAB System into S-AB Application Usage**

Prerequisites:

- S-CAB User requests the S-CAB Client to import contact information from a Non-CABSystem to be stored in an existing Confirmed Contact Card in the S-AB Application Usage.
- The S-CAB User Preferences for import of contact information into the S-AB Application Usage is set to automatic update of Confirmed Contact Cards.
- The S-CAB Client has a subscription to document changes in the S-CAB User's S-AB Application Usage User Directory.

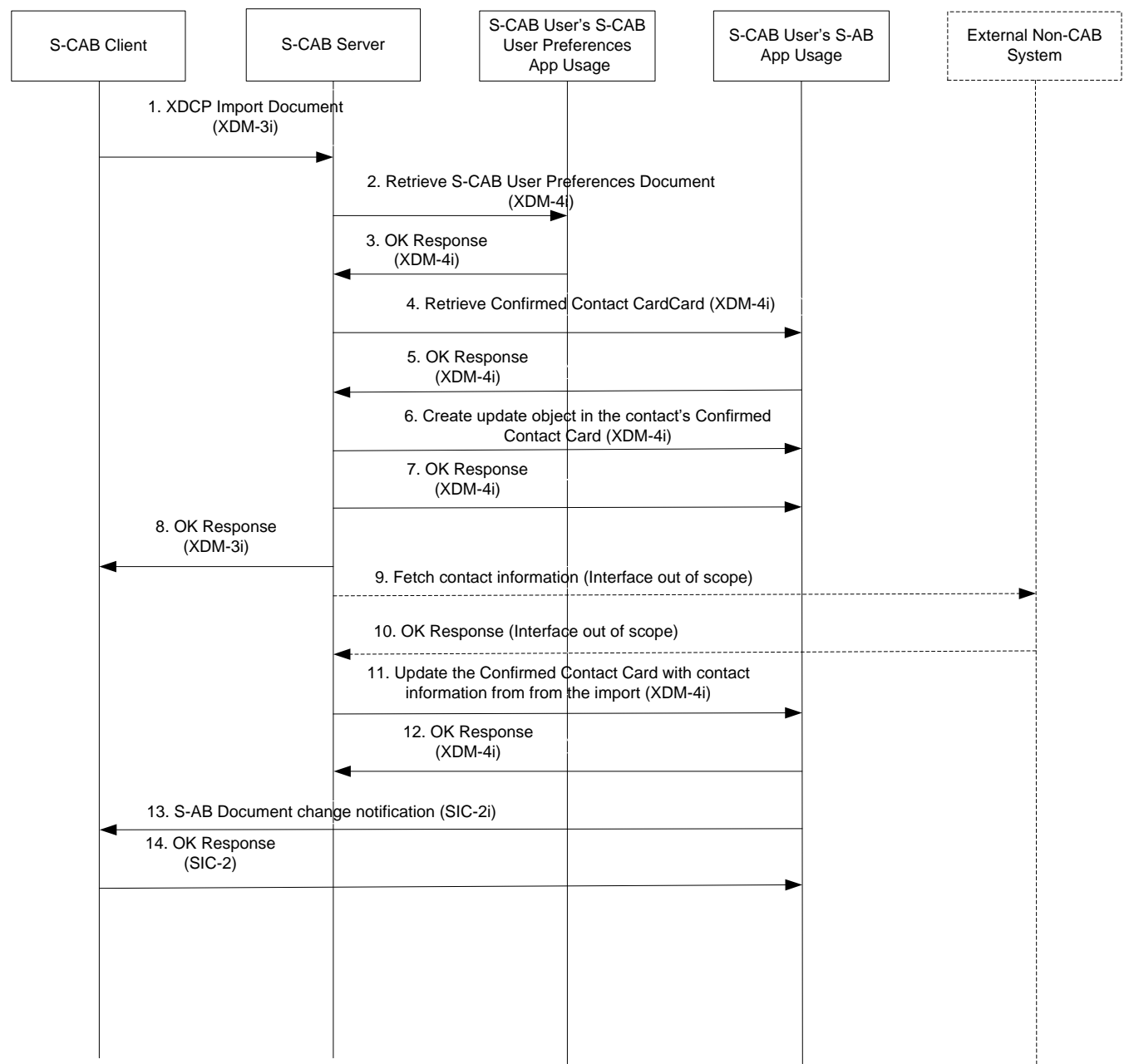

#### **Figure 12: S-CAB User imports contact information from Non-CAB System into S-AB Application Usage**

- <span id="page-36-1"></span>Summary:
	- o Step 1: S-CAB Client requests import via XDCP request.
- o Steps 2&3: S-CAB Server fetches the S-CAB User Preferences document to check if manual or automatic approval shall be applied for import of contact information.
- o Steps 4&5: S-CAB Server fetches the latest version of S-CAB Confirmed Contact Card document.
- o Steps 6&7: S-CAB Server updates the Confirmed Contact Card with an update object associated with the import.
- o Step 8: S-CAB Server sends the response to the import request to the S-CAB Client.
- o Steps 9&10: S-CAB Server's Interworking function retrieves contact information from Non-CAB System
- o Steps 11&12: S-CAB Server updates the Confirmed Contact Card with the imported contact information.
- o Steps 13&14: The S-CAB client is notified via a XDM document change notification that the Confirmed Contact Card is updated with contact information from the import.

### <span id="page-37-0"></span>**B.5.2 Flow 2: S-CAB User imports to profile information from Non-CAB System into S-PCC Application Usage**

- S-CAB User requests the S-CAB Client to import (or subscription to) profile information from a Non-CAB System to be stored in an existing Confirmed Contact Card in the S-PCC Application Usage.
- The S-CAB User Preferences for import of profile information into the S-PCC Application Usage is set to automatic update of Confirmed Contact Cards.
- The S-CAB Client has a subscription to document changes in the S-CAB User's S-PCC Application Usage User Directory.

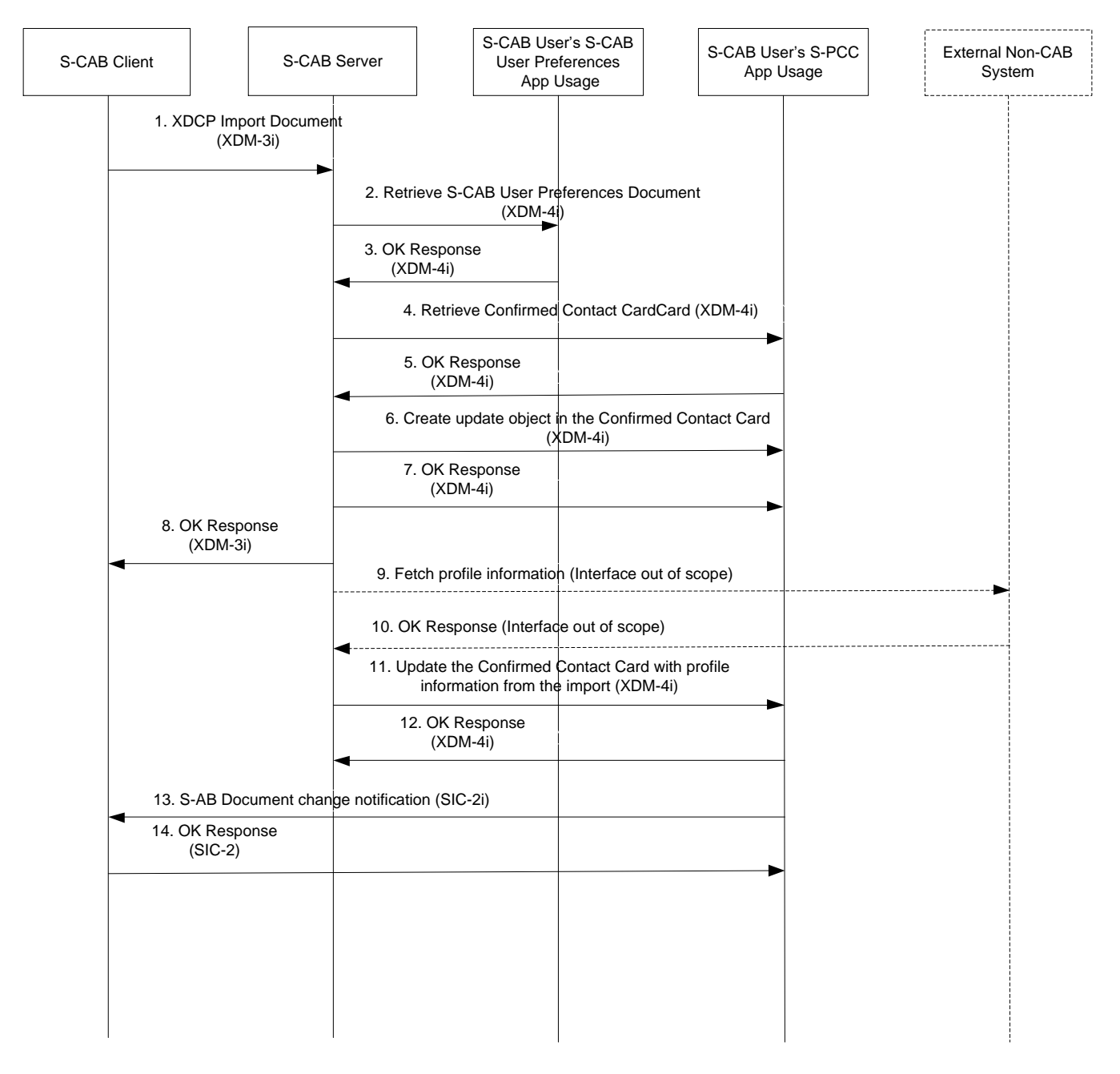

#### <span id="page-38-0"></span>**Figure 13: S-CAB User imports profile information from Non-CAB System into S-PCC Application Usage**

- Summary:
	- o Step 1: S-CAB Client requests import via XDCP request.
	- o Steps 2&3: S-CAB Server fetches the S-CAB User Preferences document to check if manual or automatic approval shall be applied for import of profile information.
	- o Steps 4&5: S-CAB Server fetches the latest version of S-CAB Confirmed Contact Card document.
	- o Steps 6&7: S-CAB Server updates the Confirmed Contact Card with an update object associated with the import.
	- o Step 8: S-CAB Server sends the response to the import request to the S-CAB Client.
	- o Steps 9&10: S-CAB Server's Interworking function retrieves profile information from Non-CAB System. In case the S-CAB user requests to subscribe to the profile information at the Non-CAB System instead of a one-time import then these steps should be instead a subscription request, followed by an acknowledge from the Non-CAB System, and a series of change notifications. Following steps will take place upon receiving each of these subsequent notifications.
- o Steps 11&12: S-CAB Server updates the Confirmed Contact Card with the imported profile information.
- o Steps 13&14: The S-CAB client is notified via a XDM document change notification that the Confirmed Contact Card is updated with profile information from the import.

### <span id="page-39-0"></span>**B.5.3 Flow 3: S-CAB User exports its own contact information to a Non-CAB System**

Prerequisites:

• S-CAB User requests the S-CAB Client to export its contact information to an external profile that he has in a Non-CAB System.

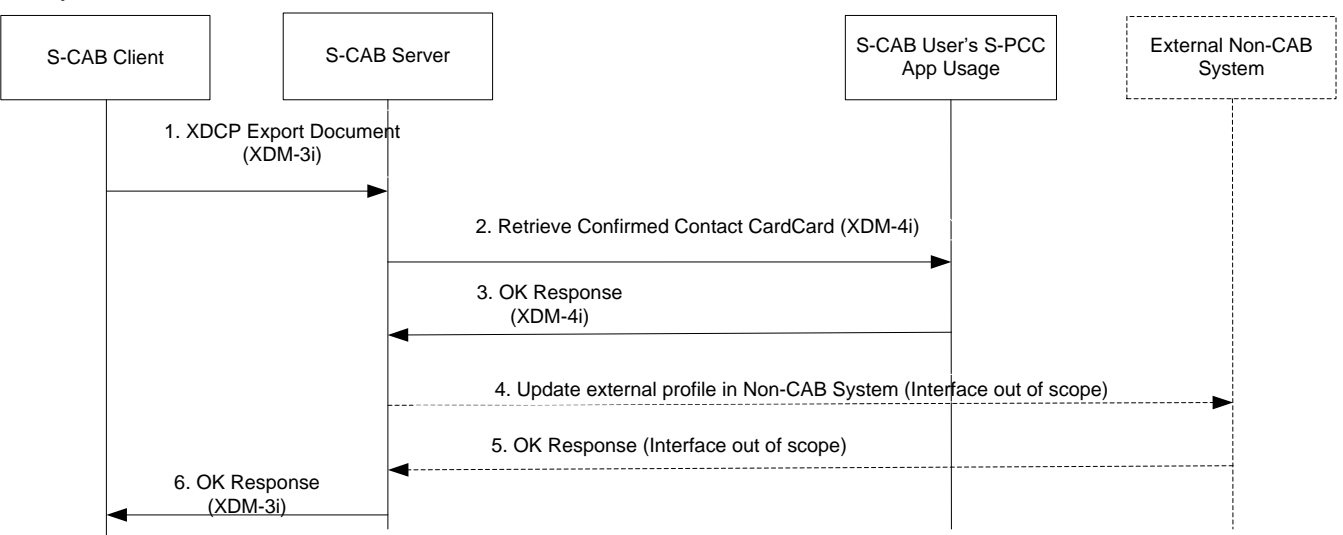

#### **Figure 14 S-CAB User exports contact information to external profile in Non-CAB System**

- <span id="page-39-3"></span>Summary:
	- o Step 1: S-CAB Client requests export via XDCP request.
	- o Steps 2&3: S-CAB Server fetches the latest version of S-CAB Confirmed Contact Card document.
	- o Steps 4&5: S-CAB Server updates the external profile in the Non-CAB System.
	- o Step 6: S-CAB Server send the result of the export back to the S-CAB Client.

### <span id="page-39-1"></span>**B.6 External Search Flows**

**Flow 1**: Contact Search – External Directories

### <span id="page-39-2"></span>**B.6.1 Flow 1: Contact Search – External Directories**

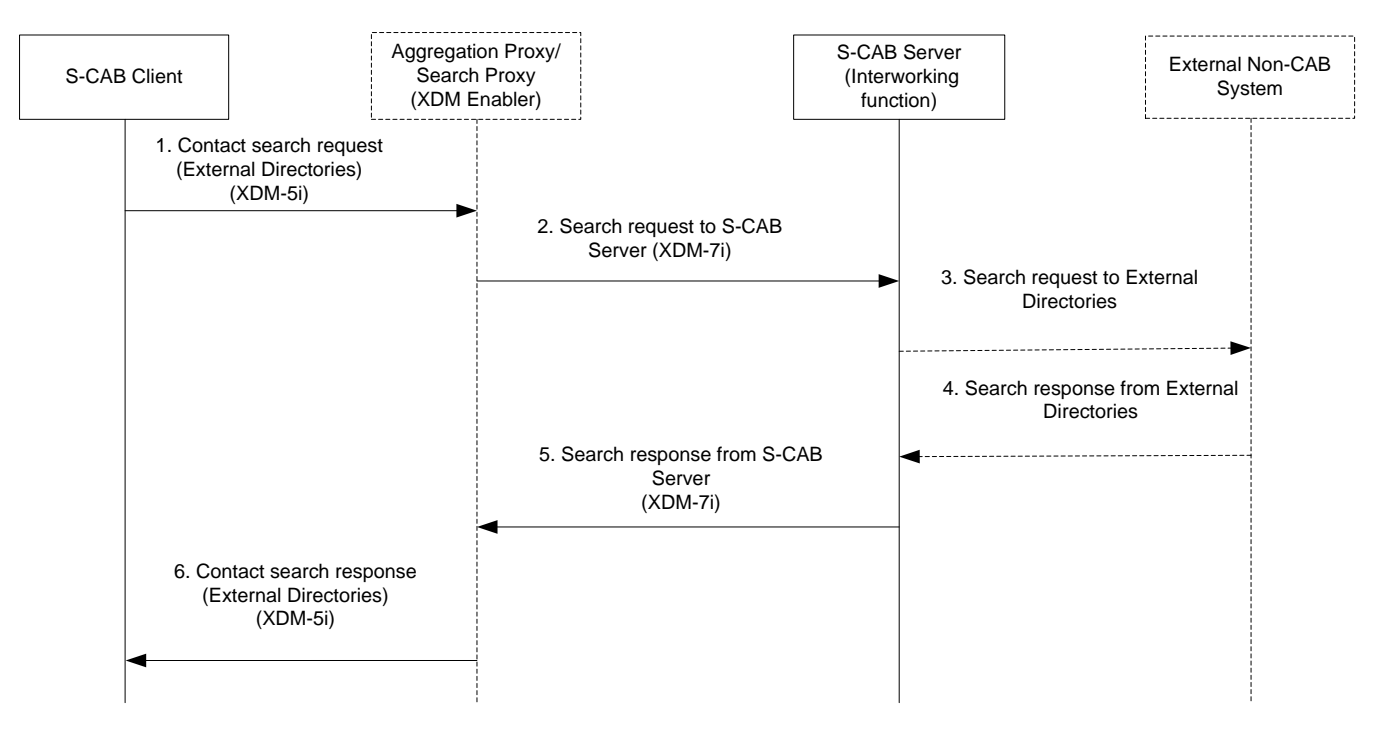

**Figure 15 Contact Search – External Directories** 

<span id="page-40-1"></span>Step1: The S-CAB Client makes a contact search request towards External Directories via the Aggregation/Search Proxy using Limited XQuery. The request is formulated based on the standard XML search format (for External directories) hosted by the S-CAB Server's Interworking Function.

Step 2: Upon receiving the contact search request, the Search Proxy routes the request to the S-CAB Server (i.e. Interworking Function) as indicated in the original request via XDM-7i. The Interworking Function translates the standard XML search request to external search request. The interactions and mapping between standard XML search request and external search request is out of scope.

Step 3: The Interworking Function initiates the translated search request(s) to the External Directories over the appropriate interface(s). The translation and initiation of search requests over such external interfaces is out of scope of this specification.

Step 4: The search responses from the External Directories are received by the Interworking Function. If more than one search responses are received, the Interworking Function shall aggregate all responses into one search result. The aggregation of responses based on the external interfaces and data models is out of scope of this specification.

Step 5: The Interworking Function returns the search result(s) from External Directories to the Search Proxy. The response is based on XDM-7i. The search result(s) may be further formatted or composed in the Search Proxy.

Step 6: The contact search response (External Directories) is sent back to the S-CAB Client and includes the result(s) corresponding to the initial search request in Step1.

### <span id="page-40-0"></span>**B.7 S-CAB Capability Flows**

The following provides three basic message flows for exchange of S-CAB capability information based on the Presence Enabler. The first two flows are different alternatives for the same functionality, namely the publication of the S-CAB Capability.

**Flow 1**: S-CAB Server publishes S-CAB capability as Permanent Presence State User

**Flow 2**: S-CAB Server publishes S-CAB capability as a regular SIP Publish

**Flow 3**: Flow 3: S-CAB Server subscribes to S-CAB Capability of its user's contacts.

Notes:

XDM proxies are not shown.

### <span id="page-41-0"></span>**B.7.1 Flow 1: S-CAB Server publishes S-CAB capability as Permanent Presence State**

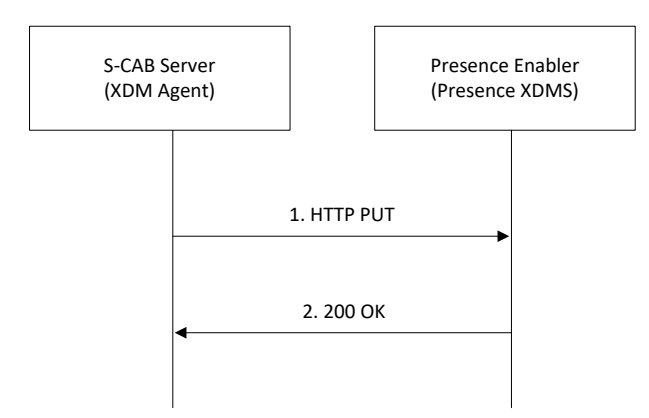

**Figure 16: S-CAB Server publishes S-CAB capability**

<span id="page-41-2"></span>Step 1: A user becomes S-CAB User. The S-CAB Server through the XDM Agent updates the S-CAB capability of the new S-CAB User at that user's Permanent Presence State at the Presence Enabler (Presence XDMS).

Step 2: The response is sent back to the S-CAB Server.

### <span id="page-41-1"></span>**B.7.2 Flow 2: S-CAB Server publishes S-CAB capability as a regular SIP Publish**

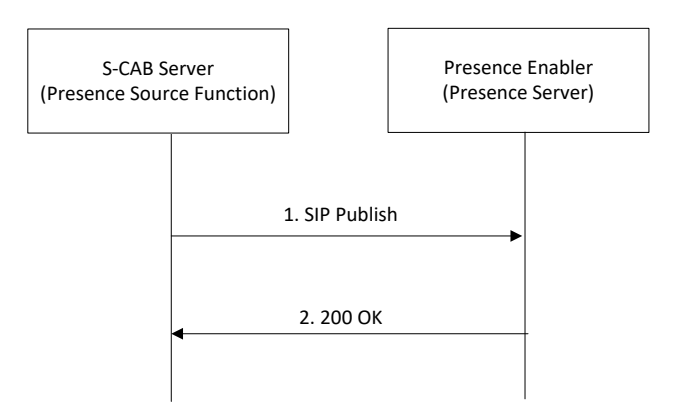

**Figure 17: S-CAB Server subscribes to "CAB Capability"**

<span id="page-41-3"></span>Step 1: A user becomes S-CAB User. The S-CAB Server through the Presence Source Function publishes the S-CAB capability of the new S-CAB User to that user's Presence Document at the Presence Enabler (Presence Server).

Step 2: The response is sent back to the S-CAB Server.

These requests are exchanged through the SIP/IP Core, which is not shown for simplicity

### <span id="page-42-0"></span>**B.7.3 Flow 3: S-CAB Server subscribes to S-CAB Capability of its user's contacts**

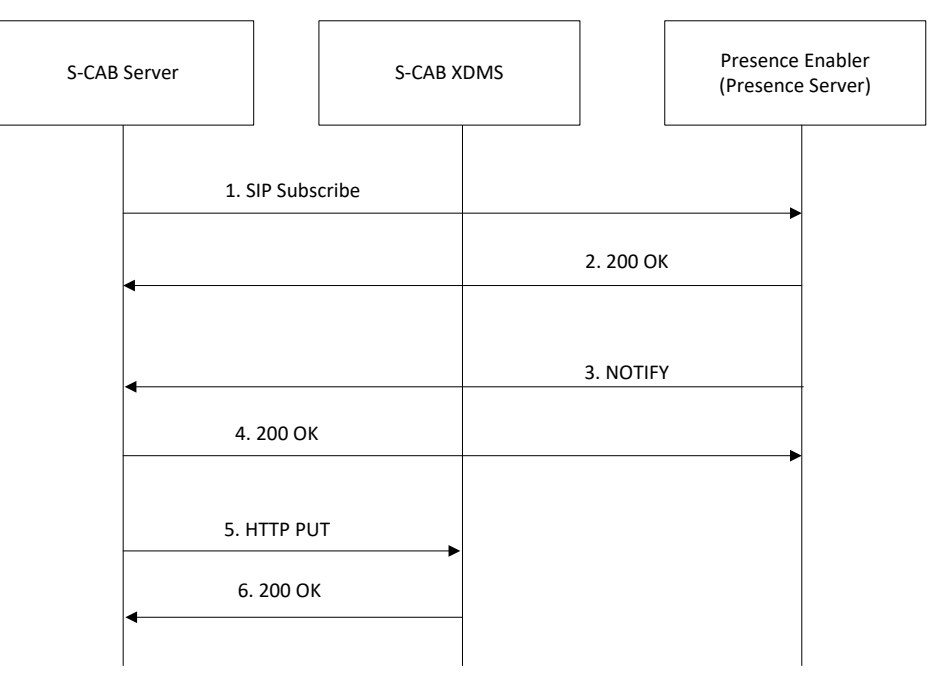

**Figure 18: S-CAB Server subscribes to "CAB Capability"**

<span id="page-42-2"></span>Step 1: S-CAB server (Presence Watcher Function) subscribes to the Presence (S-CAB service tuple) of the contacts in the address book of each user it serves. This can be also incremental subscriptions (e.g. when a user adds a new contact). The subscription is performed by either of the following procedures:

> Step 1a: individual subscriptions to each of the contacts in the address book of each of the users (with multiple subscriptions to a specific contact if included in the address books of more than one user)

Step 1b: single anonymous subscription for each contact included in at least one address book of the users served by that S-CAB server.

Step 2: The response is sent back to the S-CAB Server.

Step 3: A notification is received from the Presence Enabler, informing of a change in the S-CAB Service tuple of a subscribed contact. Multiple notifications for a single contact may be received if Step 1a was followed

Step 4: The response is sent back to the Presence Enabler.

Step 5: The S-CAB server (XDM Agent) updates the S-CAB XDMS, by updating the "contact type" (S-CAB/Non-S-CAB) of the corresponding contact in the address book of all the users with that specific contact in his/her address book, and subject to the information received in the notifications in Step 3 (e.g. no update will be performed in those users' address book for which no notification was received, meaning the contact did not grant access to his/her Presence data)..

Step 6: The response is sent back to the S-CAB Server.

The SIP requests (steps 1, 2, 3 and 4) are exchanged through the SIP/IP Core, which is not shown for simplicity

### <span id="page-42-1"></span>**B.8 Manual Approval of Confirmed Contact Card Changes**

The S-CAB User manually accepts changes to a Confirmed Contact Card associated with imported and document change tracked contact data (external profile) in a Non-CAB System. In this scenario the user edits (personalizes) their confirmed contact card after various Non-CAB System import and notifications have occurred but before manually approving the changes to a Confirmed Contact Card on changes in the external profile

Notes:

• XDM proxies are not shown.

Prerequisites

The S-CAB UE is assumed to have an existing document change subscription to the S-CAB User's S-PCC document, is up-to-date, and possesses an up-to-date ETag.

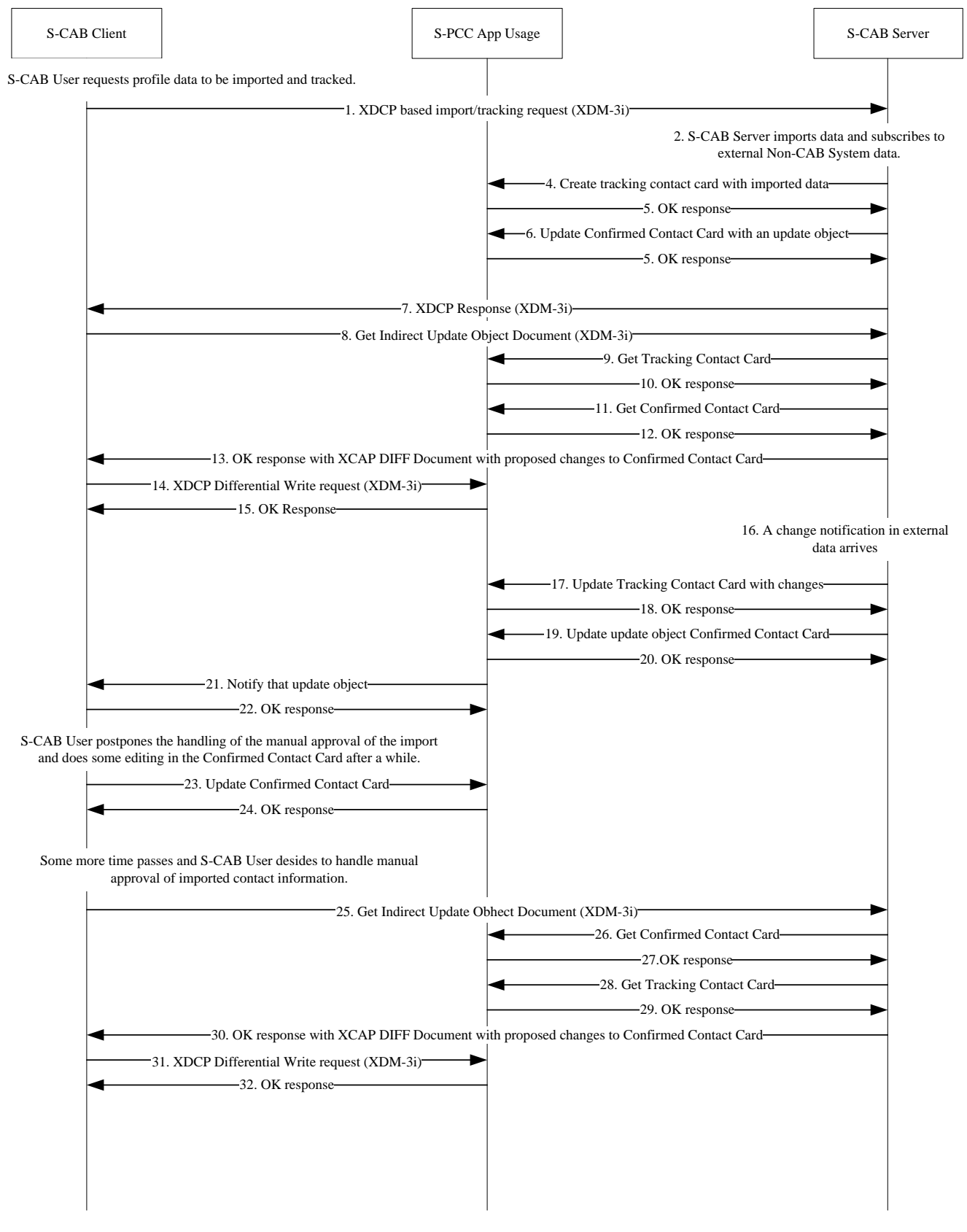

<span id="page-44-0"></span>**Figure 19: Manual Approval of Changes to Confirmed Contact Card Data**

- Step 1: The S-CAB Client sends XDCP Request commanding the S-CAB Server to import/track contact information from a 3<sup>rd</sup> Party source.
- Step 2: The S-CAB Server imports and subscribes to contact data in the identified Non-CAB System source. This occurs over interfaces outside the scope of S-CAB specifications.
- Steps 3&4: The S-CAB Server creates a tracking contact card with the initially imported data from the Non-CAB System source.
- Steps 5&6: The S-CAB Server creates Update Object with meta-information for this Tracking Contact Card in the S-PCC Confirmed Contact Card document The Update Object contains a link to an Indirect Update Document as manual approval of changes to the Confirmed Contact Card has been requested.
- Step 7: The S-CAB Server sends success response in response to the XDCP import/tracking command to the S-CAB Client. The response includes a link to an Indirect Update Document as manual approval is selected for this import.
- Step 8: The S-CAB User decides to handle to approval immediately and the S-CAB Client send a Get request to retrieve the Indirect Update Document with the result of the import. I.e. to retrieve the difference between the Confirmed Contact Card and the imported contact information.
- Steps 9, 10, 11&12: The S-CAB Server fetches the Tracking Contact Card and the Confirmed Contact Cards associated with the Indirect Update Document requested.
- Step 13: The S-CAB Server sends a response to the Get request that includes a body with a number of patches to the Confirmed Contact Card. The patches describe the difference between imported contact information and contact information in the Confirmed Contact Card.
- Steps 14&15: The S-Client presents the proposed changes to the S-CAB User using the patches received.The S-CAB User selects which changes to the Confirmed Contact Card he/she wants to approve. The S-CAB Client removes unwanted changes to the Confirmed Contact Card by removing corresponding patches from the received Indirect Update Object Document and sends a Differential Write request with the modified Indirect Update Object Document included.
- Step 16: After some time, a change notification arrives to the S-CAB Server indicating a document change in the Non-CAB System source.
- Steps 17&18: The S-CAB Server updates the Tracking Contact Card based on the incoming document change notification.
- Steps 19&20: The S-CAB Server updates the update object in the Confirmed Contact Card with a link to an Indirect Update Object Document as manual approval has been selected for the import.
- Steps 21&22: The S-PCC Application Usage sends a notification with information about the modified update object in the Confirmed Contact Card.

Note: It is assumed that in this scenario, the S-CAB User has selected not to handle approval of imported information at this moment. Instead the S-CAB User modifies the Confirmed Contact Card with new contact information inserted via the S-CAB Client. The information received in step 21 is stored for later use

- Steps 23&24: The S-CAB User edits the confirmed contact card and the S-CAB Client updated the Confirmed Contact Card.
- Step 25: The S-CAB User selects now to handle the imported contact information. The S-CAB Client send a Get request to read the Indirect Update Object Document using the link in the update object in the Confirmed Contact Card received in step 21.
- Steps 26, 27, 28 &29: The S-CAB Server fetches the Tracking Contact Card and the Confirmed Contact Card associated with the requested Indirect Update Document.
- Step 30: The S-CAB computes the changes against the confirmed contact card implied by changes to the tracking contact card, and places into the Indirect Update Object Document in XCAP-Diff object form and sends the document in the response to the S-CAB Client.
- Steps 31&32: The S-Client presents the proposed changes to the S-CAB User. The S-CAB User selects which changes to the Confirmed Contact Card he/she wants to approve. The S-CAB Client removes unwanted changes to the Confirmed Contact Card by removing corresponding patches from the received Indirect Update Object Document and sends an

Differential Write request with the modified Indirect Update Object Document included. The S-CAB Client extracts the XCAP-Diff object, and applies the changes to a locally stored copy of the Confirmed Contact Card.

### <span id="page-46-0"></span>**B.9 Contact Subscription Invitation**

S-CAB User Contact Subscription Invitation to another S-CAB User

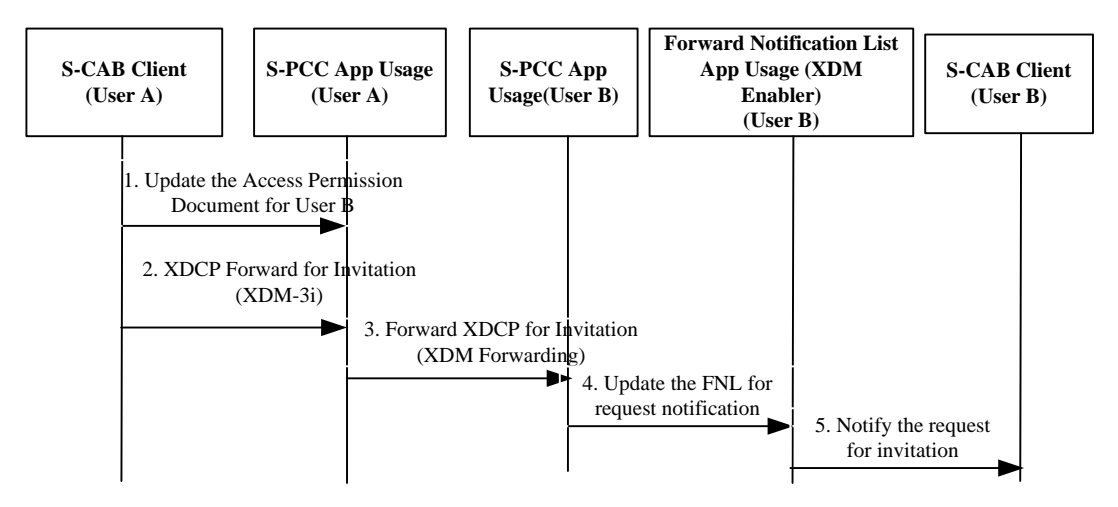

**Figure 20: S-CAB User Contact Invitation to another S-CAB User**

#### <span id="page-46-1"></span>Summary

- Step 1: S-CAB Client of User A update access permission for S-CAB User B's subscription.
- Step 2: S-CAB Client of User A sends XDCP Forward request for invitation.
- Step 3: S-CAB XDMS of User A generates XDCP Forward request for invitation and sends it to the receiving side.
- Step 4: S-CAB XDMS of User B updates the FNL for request notification.
- Step 5: S-CAB Client of User B is notified of the request for invitation.

The S-CAB User B may subscribe the S-CAB User A's PCC based on the request notification.

### <span id="page-47-0"></span>**B.10 S-CAB User Communication History handling**

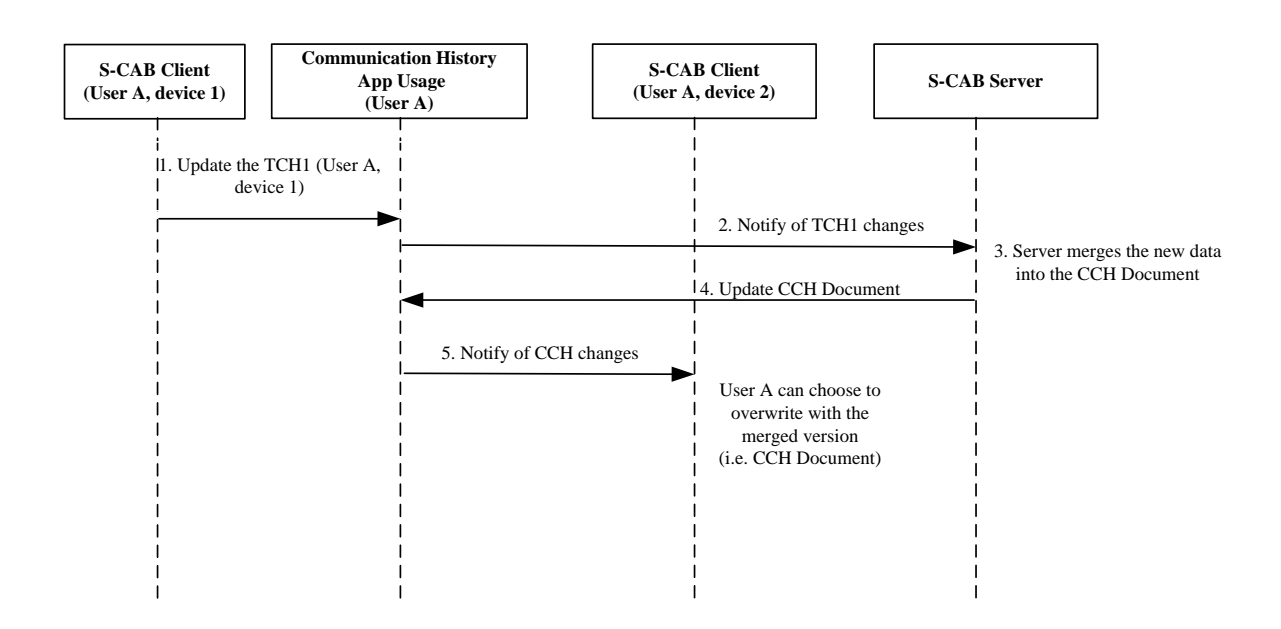

**Figure 21: S-CAB User Communication History handling**

<span id="page-47-1"></span>Note: the S-CAB Clients on all UserA devices are assumed to be subscribed to XDM document changes of the Communication History Application Usage. The alternative is to have regular polling done from the S-CAB Client on each device for the latest documents in the Communication History Application Usage.

Summary:

- Step 1: S-CAB Client of User A on device 1 updates the Tracking Communication History Document for device 1 (TCH1) in the S-CAB XDMS;
- Step 2: the S-CAB Communication History Application Usage notifies the S-CAB Server of the TCH1 changes;
- Step3: S-CAB Server merges the changes into the CCH Document of User A and;
- Step 4: S-CAB Server stores the resulting data in the CCH Document in the Communication History Application Usage;
- Step 5: S-CAB XDMS of User A generates SIP Notify to S-CAB Client of User A on other user's devices, in this case device 2, to inform of changes done to CCH Document;

If the S-CAB User wishes to retrieve the merged Communication History and Usage Information on device 2 (i.e. the CCH document), the S-CAB Client on device 2 performs the adequate steps to obtain the up-to-date CCH document. Following user's choice to update device 2 with the CCH document, the S-CAB Client will delete the TCH2 document, if a previous TCH2 document was maintained for device 2 in the S-CAB Communication History Application Usage.

## <span id="page-48-0"></span>**Appendix C. S-CAB Architecture Showing XDM Components (Informative)**

The following architecture diagram is informative and provides additional details to the normative AD diagram of Figure 1, illustrating the internal logical functions within S-CAB entities, interactions to and from Non-S-CAB entities, and subcomponents of the XDM Enabler.

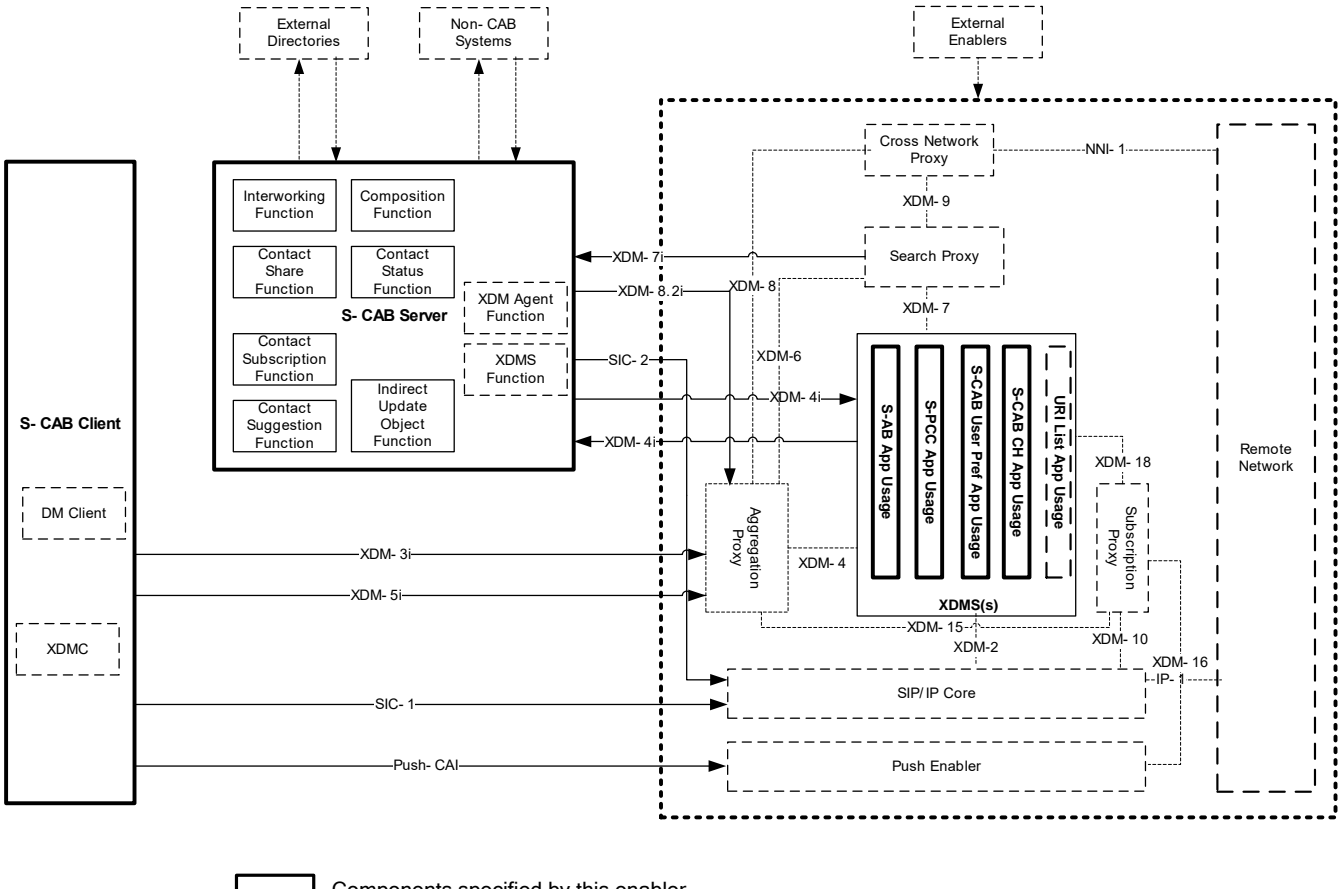

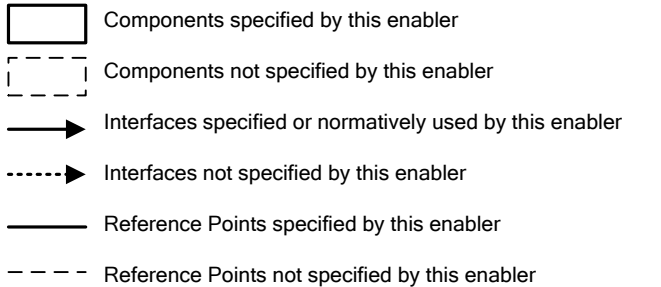

#### <span id="page-48-1"></span>**Figure 22: S-CAB Architecture Showing XDM Components (Informative)**

The following architecture diagram is informative and provides additional architecture details for the case that the publication and discovery of contact's S-CAB capability (S-CAB / Non-S-CAB) is implemented based on the Presence Enabler. The interfaces from Fig. 2 are not shown in Fig. 3 for simplification.

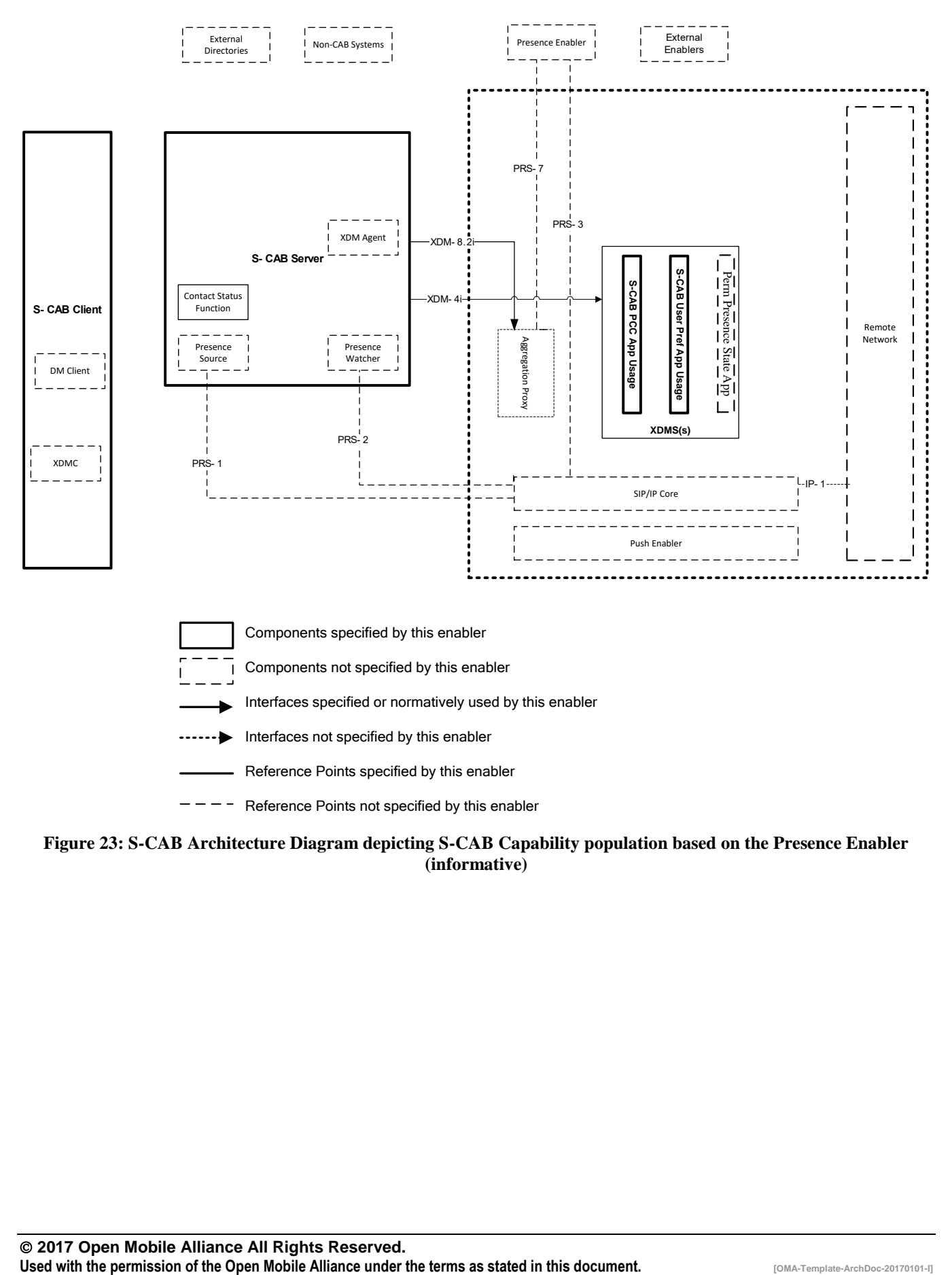

<span id="page-49-0"></span>**Figure 23: S-CAB Architecture Diagram depicting S-CAB Capability population based on the Presence Enabler (informative)**